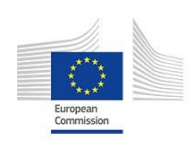

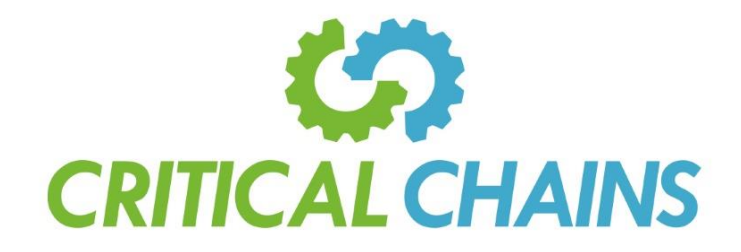

# **Critical-Chains**

### **Collaborative Project**

Project Start Date 1<sup>st</sup> July 2019 Duration 36 Months

**Deliverable D3.11**

**Joint report on conformance analysis, linking, mapping and synchronisation**

Published by the Critical-Chains Consortium

Version 1.5 Date 28-06-2022

Project Coordinator: Professor Atta Badii (University of Reading)

**Dissemination Level:** Consortium Only

**Work Package Task:** WP3

**Document Responsible:** NETAS

**Contributors:** NETAS, EY, GT

**Status:** Final

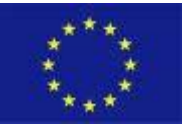

### **Abstract**

This deliverable, D3.11 "Joint Report on Conformance Analysis, Linking, Mapping, and Synchronisation", is concerned with the design and development of the integrating components of the Blockchain-based infrastructure for the Critical-Chains solution stack. As such, this deliverable is focused on the validation of the developed services, applications, and infrastructure and their compliance with the targeted deployment context.

Firstly, it addresses the synchronisation of the transactions in the blockchain environment over certain development iterations. Subsequently, it examines the mechanisms that govern Blockchain-based synchronisation of the participating nodes and arrives at the integrity mechanism to be deployed as a protocol across the framework. The linking and mapping cover the overall technical positioning of each mechanism of the Blockchain infrastructure. Moreover, smart contracts have been explored and new privacy-preserving attribute-based credentials mechanism integrated with the Critical-Chains blockchain. This mechanism has been developed to enable users to easily impose a fine-grained access control policy for their data while respecting multiple security policies, accountability, and transparency. Accordingly, the deliverable has conducted a series of tests and activities that ensured a well-defined process of development of blockchain interoperability mechanisms between the various components of the solution.

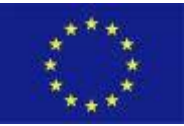

# <span id="page-2-0"></span>**Deliverable D3.11 Document History**

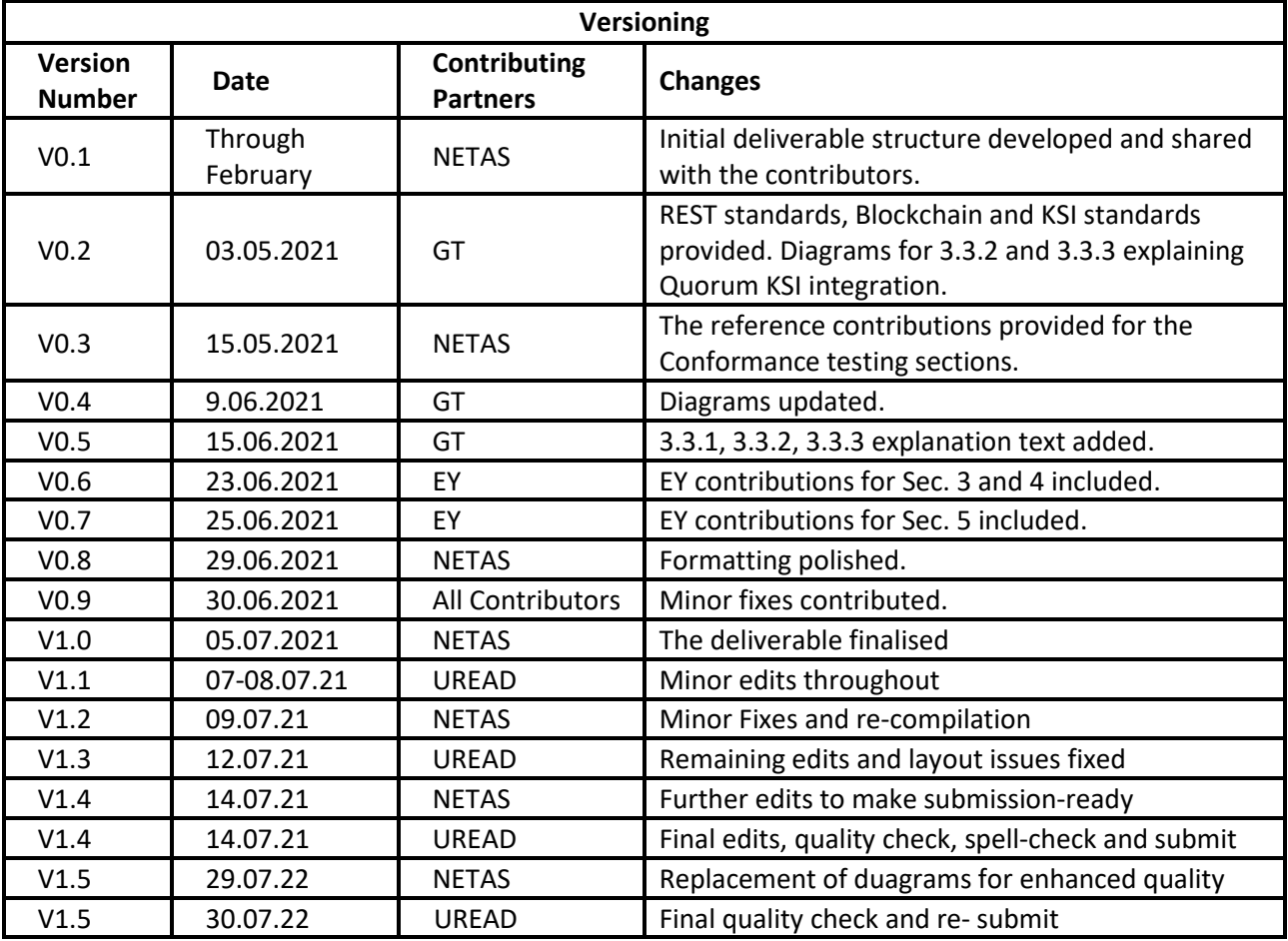

#### **Internal Review History**

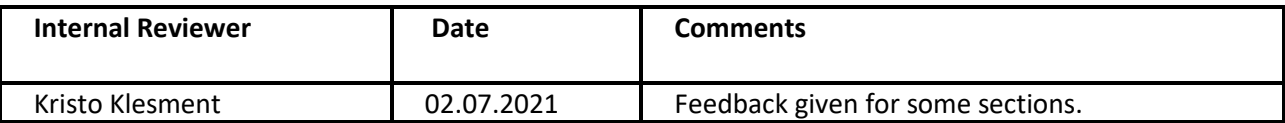

### **External Review History**

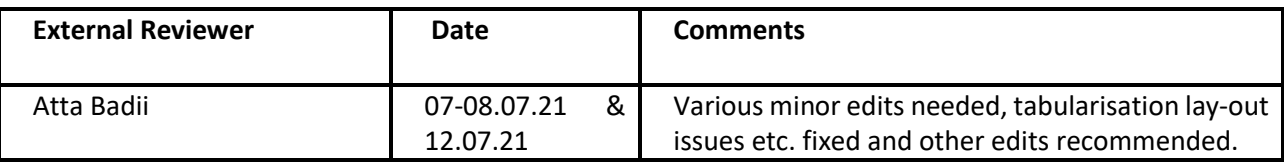

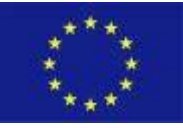

# <span id="page-3-0"></span>**Table of Contents**

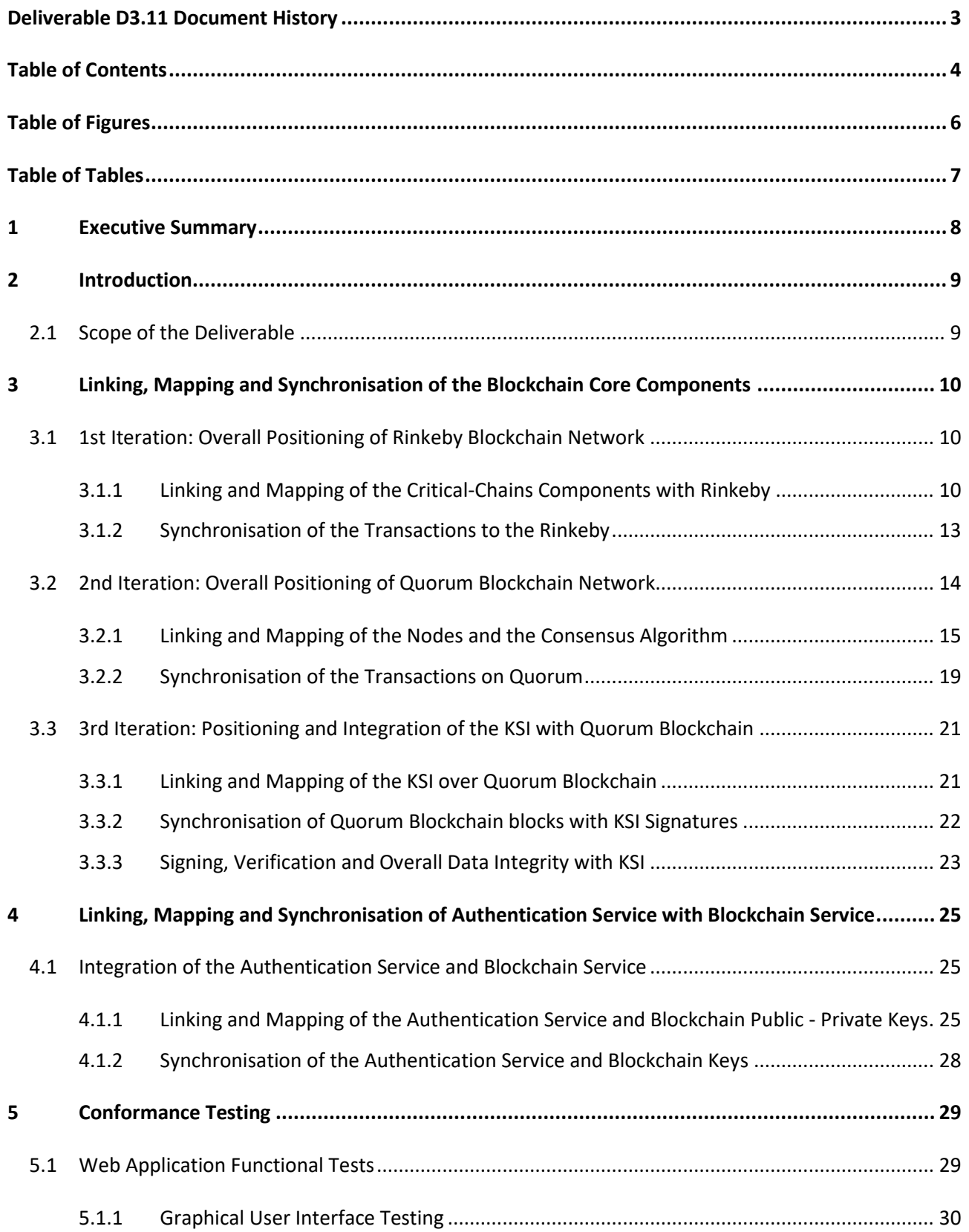

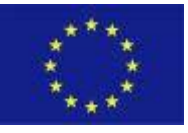

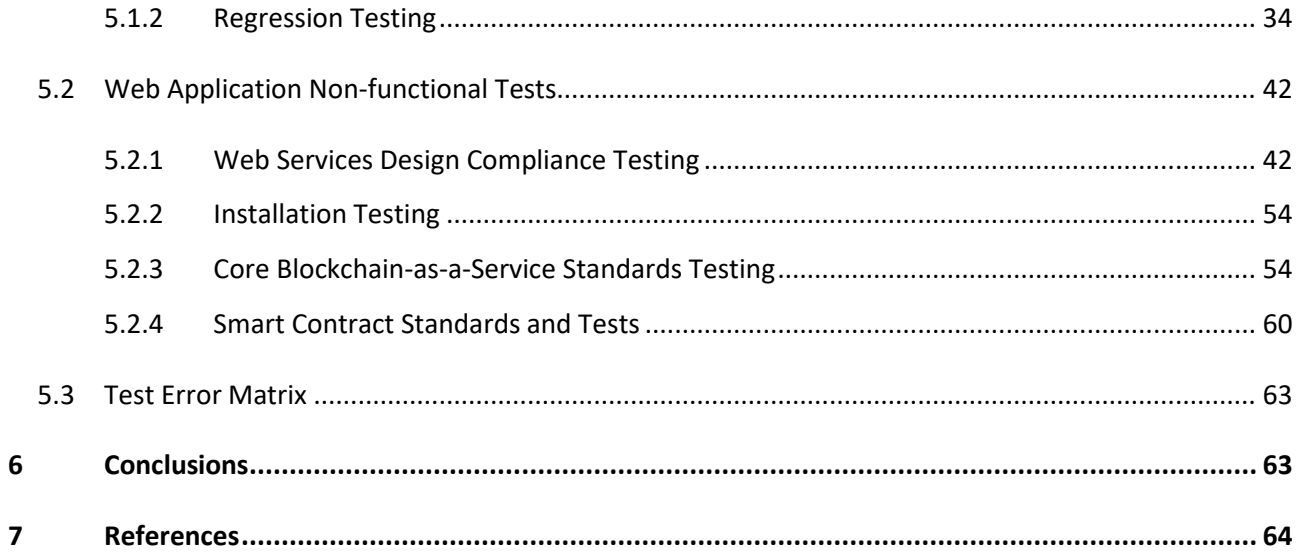

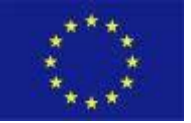

# <span id="page-5-0"></span>**Table of Figures**

### **Figures:**

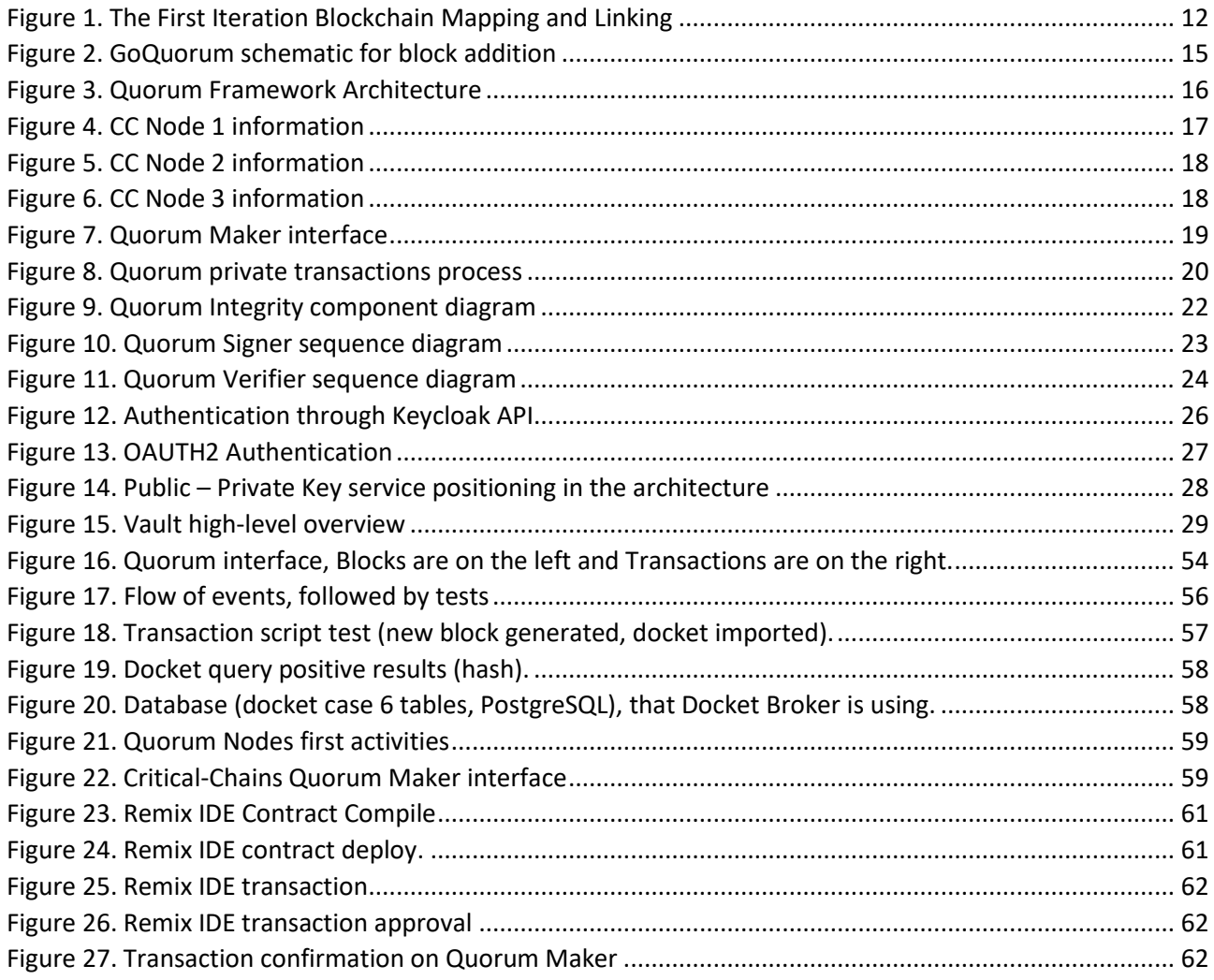

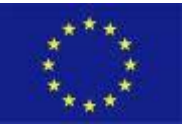

# <span id="page-6-0"></span>**Table of Tables**

### **Tables:**

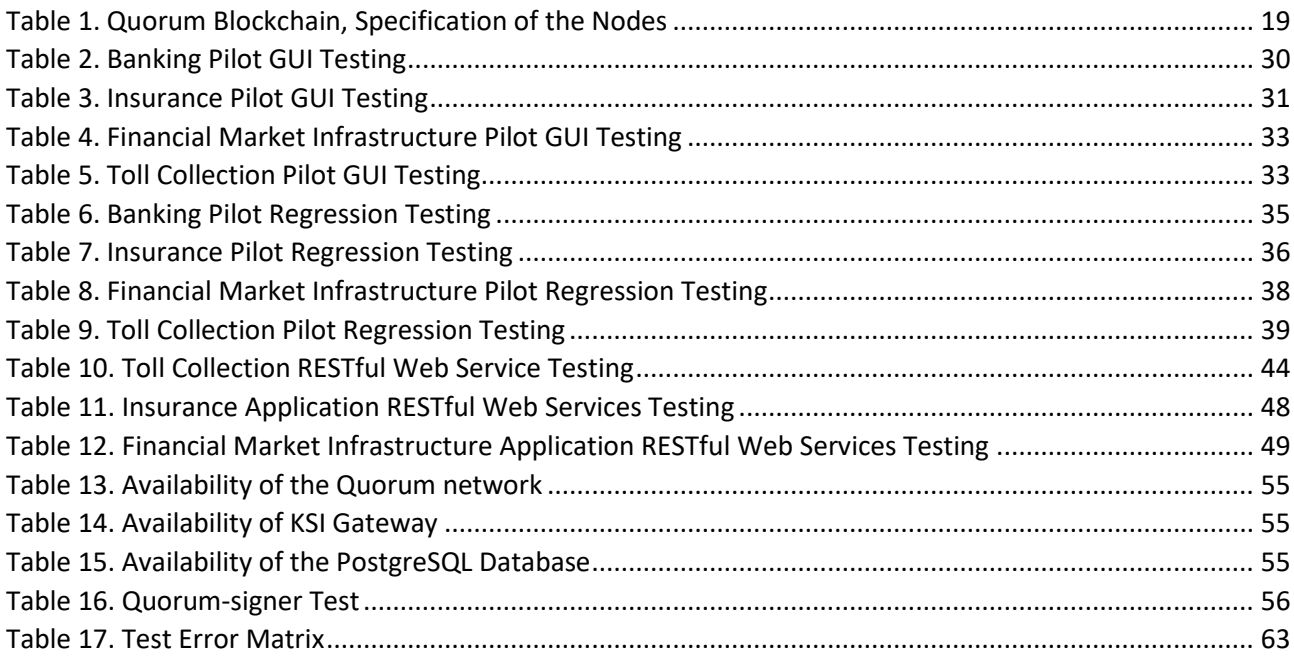

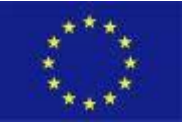

# <span id="page-7-0"></span>**1 Executive Summary**

This document, Deliverable 3.11, presents the progress made through Task 3.6 Conformance testing and Task 3.7 Linking, Mapping and Synchronisation. The deliverable focuses on the design and development of integrating components of the Blockchain-based infrastructure and services ofthe Critical-Chains framework. Accordingly, the deliverable presents a series of tests and activities to validate the compliance level of the developed services, applications, and the overall infrastructure.

The organisation of the deliverable is as follows:

**Chapter 2:** This section sets out the background highlighting the tasks of the Critical-Chains Main Framework as well as clarifying the scope of the analysis for this deliverable.

**Chapter 3:** This section focuses on the progress made through Linking, Mapping, and Synchronisation of the Blockchain components using a chronological approach. The first sub-chapter identifies the linking, mapping, and synchronisation of the first iteration of the development of the Blockchain network called Rinkeby. Moreover, this part focuses on the overall positioning of the Rinkeby Blockchain network with the Critical-Chains components. This is followed by the analysis that identifies the linking, mapping, and the synchronisation of the second iteration of the development with the Quorum Blockchain Network including the overall positioning of it with the respecting Critical-Chains components. The concluding part of this Chapter focuses on integrating components of the Critical-Chains target Blockchain-as-a-Service and presents the overall linking, mapping, and synchronisation of the two inner components, mainly the Keyless Signature Infrastructure (KSI) and Quorum Blockchain Network.

**Chapter 4:** This section focuses on the newly adopted Blockchain key mechanism that provides a holistic asymmetric key solution for the blockchain-based operations. This section firstly identifies the overall positioning of the solution over Critical-Chains Framework and then the synchronisation of the keys to replace the previously adopted, less secure wallet solutions. Moreover, this section highlights the linking and mapping between the Authentication service and the newly adopted blockchain-key solution.

**Chapter 5:** This section focuses on conformance testing which is to ensure that the Critical-Chains web applications are developed according to a set of standards. The set of standards are categorised for functional and non-functional testing. Functional tests include GUI testing and regression testing which are used to certify the features of the web applications. Non-functional tests include, web service standards, smart contract standards and overall blockchain infrastructure testing. this section is completed by highlighting the errors that are detected during the conformance testing.

**Chapter 6:** This chapter sets out the conclusions of the deliverable and is followed by the References section which includes the detailed referencing of the sources consulted.

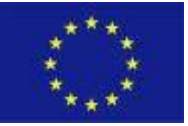

# <span id="page-8-0"></span>**2 Introduction**

The Project Objectives are to develop an integrated effective, accessible, fast, secure, and privacy-preserving solution for financial contracts and transactions. This is to protect against illicit transactions, illegal money trafficking and fraud that can take place through the banking clearing system and financial transactions settlement processes. Thus, the objectives of the project are in the public interest.

The technologies to be deployed consist of:

- transaction and financial data flow analytics and modelling of the financial transactions clearing and claim settlement processes.
- secure and smart use of Blockchain for data integrity checking, by involving financial institutions in the distributed Blockchain network.
- cyber security protection of Inter-Banks and Internet Banking, insurance, and financial market infrastructures.
- Privacy protection through secure access supported by embedded systems and Internet-of-Things (IoT) security.
- Critical-Chains is to be validated using four case studies aligned with four critical sectors: banking, financial market infrastructures, the insurance sector, and the Highway Toll collection. The validation will include evaluating system reliability, usability, user-acceptance, social, privacy, ethical, environmental, and legal compliance by scrutiny of the geo-political and legal framework bridging the European economy to the rest of the world. The Consortium represents a strong chemistry of relevant expertise and an inclusive set of stakeholders comprising end-users (customers), CERTS, the financial sector (Banks & CCPs) and the Insurance consultant.

# <span id="page-8-1"></span>2.1 Scope of the Deliverable

The scope of this deliverable is centred on the design and development of the integration components of the Blockchain-based infrastructure for the Critical-Chains solution stack. According to the infrastructure, as defined in WP3, the individual information systems belonging to each transactional entity will be plugged in as nodes of the Blockchain-enabled platform, having access to, and participating in, the distributed ledger. The general agreements of technical standardisation as specified by the overall architecture and selection of Integration Profiles, sets the technical interoperability standard to be followed for this integration.

Synchronisation will address the development of the mechanisms that govern the Blockchain-based synchronisation of the participating nodes as an enforced protocol across the distributed ledger. The infrastructure provided in WP3 covers aspects including access control, authentication and authorisation management, privacy-preserving user input and logging of data usage. In this task smart contracts and privacy-preserving attribute-based credentials will be explored to enable users to easily impose a finegrained access control policy for their data, while respecting multiple security policies. This will enable efficient data sharing and synchronisation amongst transactional units and provide controllable traceability and accountability of the shared data.

Further, a series of tests and activities will be defined and implemented in order to determine if the developed services, applications and infrastructure are compliant with the innovation objectives. These activities will enable a streamlined process of development of interoperability mechanisms between the various components of the solution.

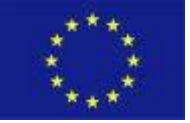

# <span id="page-9-0"></span>**3 Linking, Mapping and Synchronisation of the Blockchain Core Components**

In this section, the development iterations of Blockchain core components are listed to present the overall positioning of the various blockchain solutions over the Critical-Chains development duration. The first subsection presents linking, mapping, and synchronisation of the public blockchain network called Rinkeby. Subsequently, the second subsection presents the linking, mapping, and the synchronisation of the more secure, fast, and private blockchain solution namely Quorum Blockchain. The last subsection presents the integration and the overall positioning of the Critical-Chains blockchain solution containing the Keyless Signature Infrastructure and Quorum Blockchain tailored for Critical-Chains.

## <span id="page-9-1"></span>3.1 1st Iteration: Overall Positioning of Rinkeby Blockchain Network

The Critical-Chains first phase pilot use-cases highly depended on the complex business logic that requires multiple parties' approval or judgment of some cases (such as the Crop Insurance case). In this sense, the first iteration development of the blockchain-based applications required a platform empowered with the smart contracts which could contain and support complex business logic. Moreover, this so-called platform required a community-based secure digital wallet that could be integrated with the apps in a native sense and that could run on the client-side for scalability. Hence, the Critical-Chains first iteration (1st part development of Phase 1) development has been made with the Ethereum Public Blockchain Network, Rinkeby Blockchain Network to be precise.

In this sense, this section presents the reasoning of the usage of the Ethereum Platform and Rinkeby Network, overall linking and mapping of this network, and finally, the synchronisation of the positioned blockchain network with the Critical-Chains components and applications.

### <span id="page-9-2"></span>3.1.1 Linking and Mapping of the Critical-Chains Components with Rinkeby

### *3.1.1.1 Ethereum and Rinkeby Blockchain Network*

Ethereum is a blockchain-based software platform that is primarily used to support the world's secondlargest cryptocurrency by market capitalisation after Bitcoin namely Ether. Like other cryptocurrencies, Ethereum can be used for sending and receiving value globally and without a third party watching or stepping in unexpectedly. However, the Ethereum Platform is not limited to crypto transactions, it is more of a community-build technology platform that enables users to develop blockchain-based applications that could run over the Ethereum Virtual Machine. Moreover, with Ethereum, centralised servers are replaced by thousands of so-called "nodes" run by volunteers all over the world thus forming a "world computer." The hope is that one day, anyone in the world will be able to use it. It means that one could build applications that no one is in the charge of, in the sense of the data. The idea of Ethereum is to change how apps on the internet work today, awarding users more control by replacing intermediaries with smart contracts that execute rules automatically. (Coindesk 2020).

Smart contracts are tools that can automatically execute transactions if certain conditions are met without requiring the help of an intermediary company or entity. They are often associated with Ethereum, a blockchain that was designed to accommodate smart contracts, but the idea is not restricted to any platform or network. Smart contracts are made possible by blockchains, a network of computers that work together to enforce rules on the network without requiring the help of an intermediary. (Coindesk 2020). The fundamental reasoning of using Ethereum Platform in general is the Ethereum is the largest decentralised software app that helps to build smart contracts and decentralised applications without any downtime or

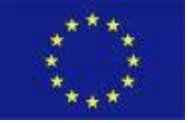

any third-party interference. As stated, Ethereum allows the developer to create and publish next-generation distributed applications based on an actual running blockchain network.

In the first iteration, the Rinkeby Blockchain Test Network has been used in the Ethereum Environment. Rinkeby is an Ethereum network (or test network). Test networks are typically used by developers to run "tests" for their application or software. Currency on test networks is valueless. The Rinkeby test network, unlike the Ethereum main network, is a proof-of-authority network, as opposed to a proof-of-work network such as the Ethereum main network. Some of the characteristics of the Rinkeby Network are:

- Proof of Authority (PoA) & (Clique)
- Supported by Geth, Besu, Nethermind, and OpenEthereum
- Chaindata size 6 GB (April 2018)
- PoA test network started by the Ethereum team. (Uses Clique PoA consensus protocol.)
- Started in April 2017. Named after a metro station in Stockholm.
- Immune to spam attacks (Ether supply and transactions are controlled by trusted parties with PoA)
- Supported by Geth only
- Does not fully reproduce the current production environment as it uses PoA.
- Ether cannot be mined. (It must be requested from a tap)
- Network id: 4
- Block time: 15 seconds

In terms of the Critical-Chains context, the Rinkeby Blockchain Test Network used since the network itself is an exact replicate of the Ethereum Main Network environment in terms of the computing, but the consensus algorithm is more suitable for the Critical-Chains context. It enables the developed systems to be tested in a real-time blockchain environment without any financial burden. Moreover, it has been a good first step in the sense of the Critical-Chains pilot applications in terms of the technical and user aspects. In this context, the blockchain transaction approval delays and confirmations have been studied and presented in the applications as in user-intimate interfaces. Accordingly, technical expertise has been gained with the network and smart-contracts since the conventional backend-based business logic switched to blockchain – *smart contract* – based business logic.

### *3.1.1.2 Overall Positioning of the Rinkeby Blockchain Network with Critical-Chains*

The specification of the components focused on providing the fundamental functionality with the highest possible security while considering privacy-preservation in the first development iteration.

In this sense, the first component identified was the Authentication-as-a-Service which developed with Keycloak Authentication provider. The linking of the component has been made using the Critical-Chains web applications boilerplate project. Critical-Chains applications rely on the React-based projects and Node.Jsbased backend system. It composes of a web server and the application beneath it. The linking of the Keycloak server has been made using the Keycloak JavaScript library and its corresponding API that enables direct linkage between the Authentication Server and the web server. The mapping of these two-components has been in the infrastructure layer of the cloud. The Keycloak Server deployment and application deployments have been made in different subnets placed under one virtual network secured with the Network Security Groups. The connections have been secured using the HTTPS connections and valid certificates including SSL (communications via TLS and HTTPS protocols).

Accordingly, the following linkage has been made for the interoperability and integration capability. For this matter, a set of RESTful web services were developed for various data operations. Endpoints have been connected both with the user interfaces in the frontend and the blockchain interfaces for secure yet operable

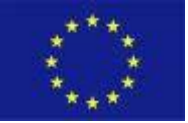

data registration, retrieval, and transactions. The mapping has been completed with the Frontend module, backend module, and the blockchain interfaces (Web3.js and Infura API).

In terms of the Blockchain component linking, initially, the smart contracts have been developed according to the business logic of the Pilot use-cases. Afterward, the smart contracts have been deployed to the Rinkeby Blockchain Network for the Ethereum Virtual Machine (EVM) to keep the meaningful code for the use-case usage. In simple terms when the expected certain set of rules are satisfied, the expected transactions are sent to the blockchain. Afterwards, some interfaces have been integrated and mapped with the businessspecific smart contracts for the Critical-Chains applications to communicate securely via the applications. In this sense, the web3.js library and the corresponding API Infura have been used for the interoperability between the public blockchain system with the applications. The Infura API is powered by a cutting-edge micro-service-driven architecture that dynamically scales to support the APIs. It enables connection to Ethereum and IPFS via HTTPS and WebSocket, where request-response times are up to 20 times faster than other services and self-hosted solutions. In order to scale the connections, the Infura API has been enhanced. The overall interfaces provide a capability to convert the POST and GET operations of the REST architecture to SEND and CALL operations in which these methods are the only meaningful instructions that the blockchain system may understand since the system itself could only allow a data registration or data retrieval, none of the other operations are supported in the blockchain system.

Finally, in the first iterations, the Metamask wallet provider has been used so that Critical-Chains users could complete their transactions by signing them. Metamask enables the execution of the Ethereum operations, including identity management, signing transactions, and managing multiple accounts over multiple networks (including the Mainnet, Ropsten, Kovan, and Rinkeby). The wallet has been used via the HD Wallet Provider library. The Metamask wallet provides features as asymmetric key pairing and storing. Also, it introduces Web3 interface within the browser apps to complete the overall transaction life cycle within the blockchain environment. Moreover, it provides a suitable environment for various test networks to validate the functionality of Blockchain-based applications and enables users to conduct transactions through the browser which provides further stability and scalability since all the signing operations are carried out on the client-side.

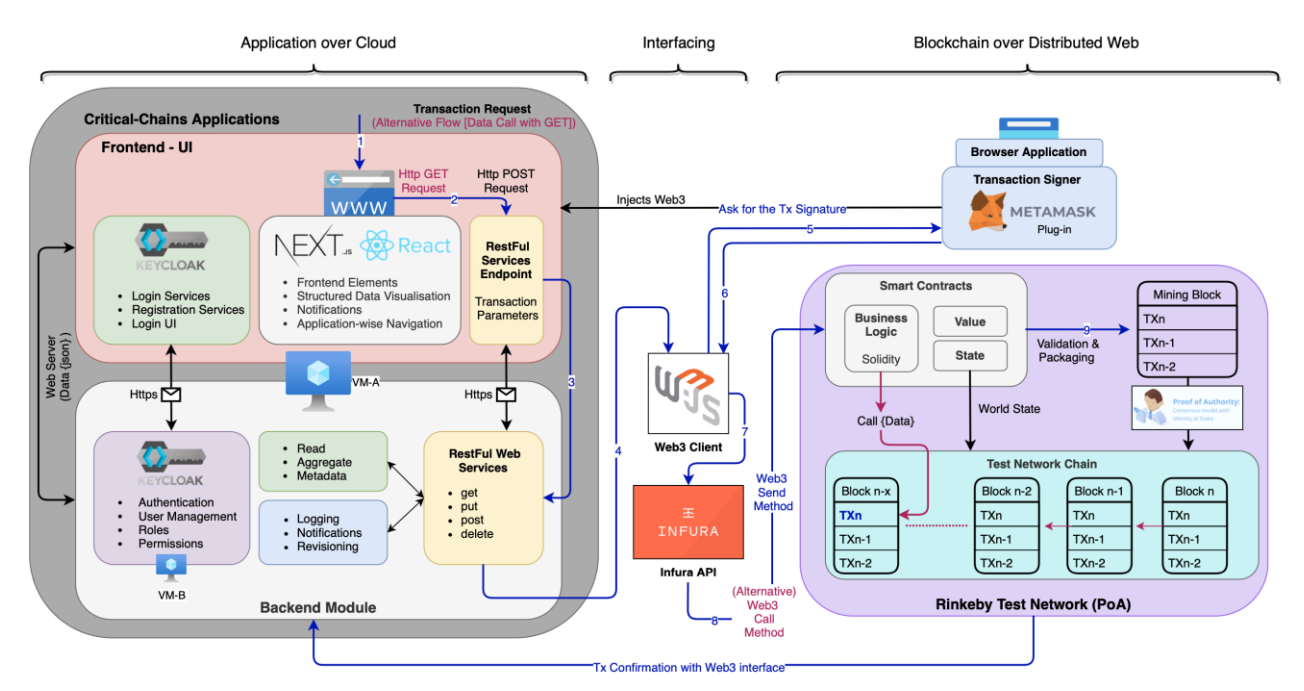

**Figure 1. The First Iteration Blockchain Mapping and Linking**

<span id="page-11-0"></span>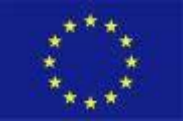

In order to visually represent the overall linking and mapping of the blockchain components with the Critical-Chains components, Figure 1 diagram has been created. The architecture represents a layered presentation of the first iteration components and their positioning over the web and Critical-Chains environment. The architecture diagram depicts the flow linkages in terms of a transaction request (data registration) that could occur. The blue flow represents the transaction request and the purple colour in some inner parts represents the alternative flow of a data call (retrieval) in the applications.

## <span id="page-12-0"></span>3.1.2 Synchronisation of the Transactions to the Rinkeby

The activity begins by an externally owned account (refers to an account maintained by a human, rather than a contract) is referred to an Ethereum transaction. For instance, If Bob transfers Alice 1 ETH, Bob's account must be debited and Alice's account must be credited. Within a transaction, this state-changing operation occurs.

In the sense of gas (the cost of the computing in the Ethereum Blockchain-based Computing Environment called EVM), once the transaction has been submitted the following flow is realised:

- 1. Once transaction sent, cryptography generates a transaction with hash: 0x97d99bc7729211111a21b12c933c949d4f31684f1d6954ff477d0477538ff017
- 2. The transaction is then broadcast to the network and included in a pool with lots of other transactions.
- 3. A miner must pick the transaction and include it in a block in order to verify the transaction and consider it "successful".
- 4. It may end up waiting at this stage if the network is busy and miners are not able to keep up. Miners will always prioritise transactions with higher GASPRICE because they get to keep the fees.
- 5. The transaction will also get a block confirmation number. This is the number of blocks created following the block that included a given transaction. The higher the number, the greater the certainty that the transaction was processed and recognised by the network. This is because sometimes the block the transaction was included in may not have made it into the chain.
- 6. The larger the block confirmation number the more immutable the transaction is. So, for higher value transactions, more block confirmations may be desired. (Ethereum 2021)

In terms of preventing a bifurcation of the blockchain and / or transactions in each block of the chain, this is worked on by many network participants or miner nodes. The one with the highest score is chosen over the others due to the inclusion of a specific method for scoring alternative versions of the history (in addition to safe hash-based history). Orphan blocks are blocks that were not chosen for inclusion in the specified chains or that are unfinished. Though blockchain is an iterated process of forming a chain of blocks, a fork in the chain could be created and expected under certain conditions, such as when two peer or miner nodes on the network find and broadcast a new block reference similar to that of the previous one in an environment with little to no permissions. Different versions of history, such as the highest-scoring version known to them, may be recorded in the local chain data storage of miner or peer nodes running on the same network. These nodes will overwrite their own local storage, resend, and broadcast these enhancements to their peer miner nodes whenever a new version with a better score is released, such as the insertion of a new block to the chain. (Nakamoto 2009) (Yiu 2021)

The blockchain technology is built on a peer-to-peer (P2P) architecture and with the Proof of Work consensus algorithm, at the approval of block stage every node in the network has the same rights. Each peer is a node, and they could be distinguished based on their role as follows:

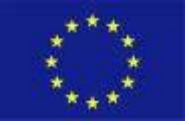

- Validation: A validation node is a node that validates information, verifies its accuracy, and passes it on to other nodes, enabling monetary value to be transferred from point A to point B. Because every mining node is also a validation node, mining nodes are a subset of validation nodes.
- Mining: A mining node is a validation node that uses the hardware system to guess the number and letter combinations required to validate and verify a block. To boost the chances of guessing, a mining node can join forces with other nodes and transmit guesses to a common pool (pool mining), although it still counts as only one node.

In simple terms, mining nodes are responsible for guessing the combination required to mark a block as legitimate, seal it, and confirm it, whereas validation nodes are responsible for validating and ensuring that the process is correct. The information is then passed on to other nodes. (Davies 2020)

On the other hand, the Proof of Authority (PoA, as used in the first iteration development) consensus algorithm is a blockchain method that uses a consensus mechanism based on the identity of a stakeholder to produce comparatively fast transactions (Hasan, Brunie and Bertino 2021). In this algorithm, validators, or approved accounts, validate transactions and blocks in PoA-based networks (Parity Technologies 2017). Validators use software to organise transactions into blocks. The process is automated, so validators do not have to monitor their computers constantly. It does, however, necessitate keeping the computer (the authority node) secure.

Gavin Wood, co-founder of Ethereum and Parity Technologies, created the term "Proof of Authority" (Wood 2015). Individuals earn the right to become validators through PoA, thus they have an incentive to keep the position they have earned. Validators are incentivised to support the transaction process by attaching a reputation to their identities, since they do not want their identities to be associated with a negative reputation. This is thought to be more secure than PoS (Proof-of-Stake), which, though a stake between two parties may be equal, does not account for each party's entire holdings. As a result, incentives may be uneven. Proof of Authority, on the other hand, only permits one validator to approve non-consecutive blocks, limiting the potential of catastrophic damage to the authority node. Proof of Authority is best suited to private blockchains where the identification of authority nodes may be established and revealed within the network. Some argue that PoA is unsuitable for public blockchains however it is one of the early adopted consensus algorithms for the private blockchains.

In conclusion, the synchronisation of a transaction covers the overall timeline from the transaction request that has been signed by the users to the transaction approval, registration in the block, and finally the block approval and validation period. Accordingly, this process differs in each consensus algorithm regardless of the Blockchain network.

# <span id="page-13-0"></span>3.2 2nd Iteration: Overall Positioning of Quorum Blockchain Network

Blockchain as a Service layer contributes to the Critical-Chains framework by providing Blockchain and Blockchain Integrity capabilities, by combining Quorum Blockchain technology, based on Ethereum, and the Guardtime Keyless Signature Infrastructure (KSI). The Quorum Blockchain is used to execute business logics on the Blockchain through the means of the smart contracts, and to develop use cases based on the use of Blockchain technology that involves for example the exchange of cryptocurrencies. KSI is used to sign transactions in platform level, protecting the integrity in which KSI is using a private blockchain.

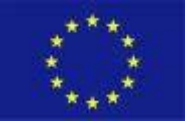

## <span id="page-14-0"></span>3.2.1 Linking and Mapping of the Nodes and the Consensus Algorithm

Quorum is an Ethereum based distributed-ledger technology and open-source protocol layer that enables enterprises to leverage Ethereum for private production blockchain applications. It provides a permissioned implementation of Ethereum which supports transactions and contract privacy.

The Quorum and Ethereum platforms function similarly, but with a few key differences:

- Network and peer permissions management Quorum is a permissioned system, where only authorised parties are given access to the platform network. Indeed, Quorum has a permissioned chain of people in the system; exchanges take place between participants who are pre-approved by a designated authority.
- Enhanced transaction and contract privacy Quorum differentiates between public and private transactions. Open transactions are similar to those taking place on the Ethereum platform; whereas, private transactions are confidential, insofar as data relating to the transactions are not exposed to the public.
- Better performance due to its simple consensus mechanism, Quorum can easily provide more than 100 transactions per second, higher than Bitcoin and Ethereum.

With no need for Proof of Work (PoW) in a permissioned network, Quorum implements multiple consensus mechanisms that are more appropriate for consortium chains. Quorum Istanbul BFT is a state machine replication algorithm, where each validator maintains a state machine replica in order to reach block consensus. A schematic for the operation of the system (in the case of adding blocks to the blockchain) is provided in Figure 2.

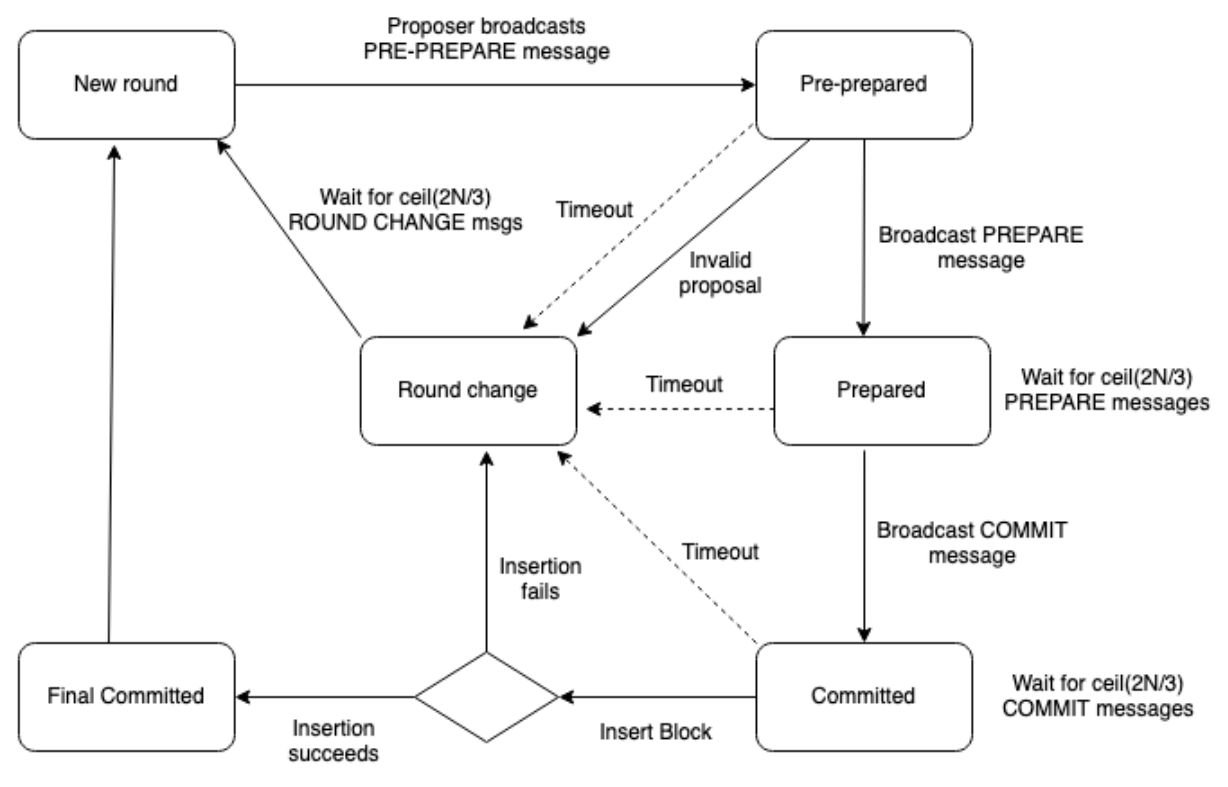

**Figure 2. GoQuorum schematic for block addition**

<span id="page-14-1"></span>The Quorum Blockchain is a simple privacy supporting network for both private/ public transactions and smart contracts. In fact, all public and private smart contracts and state derived blockchain of transactions

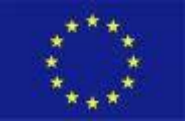

are validated by every node in the network exposing details of private transactions and contracts to relevant parties. With this permissioned implementation of Ethereum supporting data privacy, the network is able to process hundreds of transactions per second, depending on system configuration, enough to support institutional volumes as happens for financial services.

The Quorum architecture in Figure 3 is composed by the following elements (JP Morgan 2016):

- **Transaction Manager**: enables access to encrypted transaction data for private transactions, manages local data store and communication with other Transaction Managers.
- **Crypto Enclave**: responsible for private key management and encryption and decryption of private transaction data.
- **QuorumChain**: voting-based, BFT-hardened consensus mechanism that utilises core Ethereum features to verify and propagate votes through the network.
- **Network Manager**: controls access to the network, enabling a permissioned network to be created.

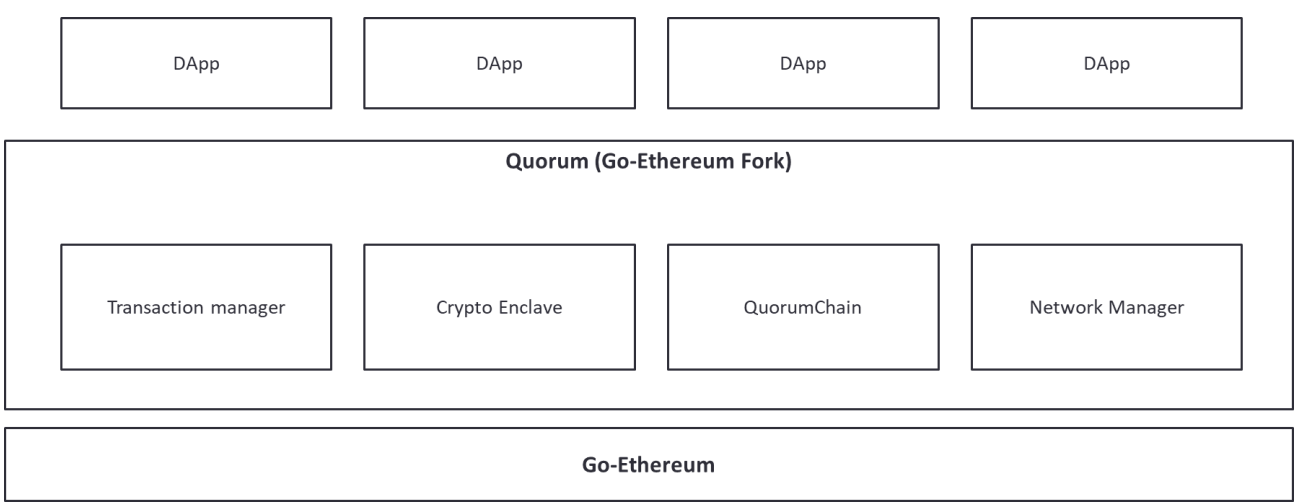

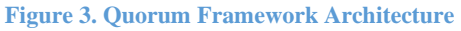

<span id="page-15-0"></span>Permissionless blockchains reach consensus via a decentralised protocol applied across an unlimited set of nodes (or participants). These protocols typically make minimal assumptions regarding the trustworthiness of these nodes and do not require them to reveal their identities beyond a pseudonymous identifier. As a result, permissionless networks do not assume any level of trust in the participants as the identities of these participants are not known, and participants can control multiple identities and freely acquire new identities and dispose of old ones. Permissioned blockchains, in contrast, restrict the set of validator nodes that may update the blockchain, restrict participation of nodes even as users, and approved nodes are often required to provide full transparency regarding their identities.

In permissioned blockchains, where the validators can be trusted, consensus can be established with high performance and efficiency, and the transparency regarding identities, enabling trust and the accountability that is required in certain environments. The key distinction between permissioned and permissionless blockchains is that in the former the identities of the permissioned nodes can be established outside of the blockchain, and thus these nodes can accumulate reputation and be subject to contractual enforcement outside the blockchain ecosystem, agreeing, for instance, that participation in an attack would incur a certain penalty or forfeit a bond posted outside the blockchain.

Validators may also have established reputations outside the blockchain, which could be negatively affected if they are discovered to participate in an attack. On the other hand, the fact that validators have known

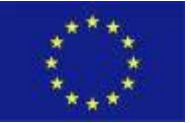

identities enablesthem to enter into side agreements in the form of either formal or relational contracts that could facilitate the coordination required for multiple validators to collude and carry out an attack. While nodes in permissionless blockchains may also contract based on their blockchain identities and mechanisms like smart contracts, the ability to identify the validators in permissioned blockchains outside of the blockchain allows punishment via negative reputation feedback as well as institutional enforcement mechanisms such as the courts. Permissioned blockchains thus enable a wider set of means to incentivise desired behaviours from their validators.

The implementation of nodes in this framework is a lightweight fork of Geth and takes the same advantage of the regular Ethereum nodes, with the difference that there is no need to have many nodes as the Ethereum network (4437 (Ether Nodes 2021) at the current time) because, in private blockchain environments, any node is able to download the content of the blockchain, while, writing capabilities are strictly related to enabled participants.

Within the Critical-Chains Consortium, we implemented 3 replicative nodes, avoiding the need of extra resources at this point of the project, to enable data redundancy. In fact, in the case of a data loss from one of our nodes, the other nodes will replicate data available in the corrupted node acting as backup. The node details are presented in Figure 4, 5 and 6.

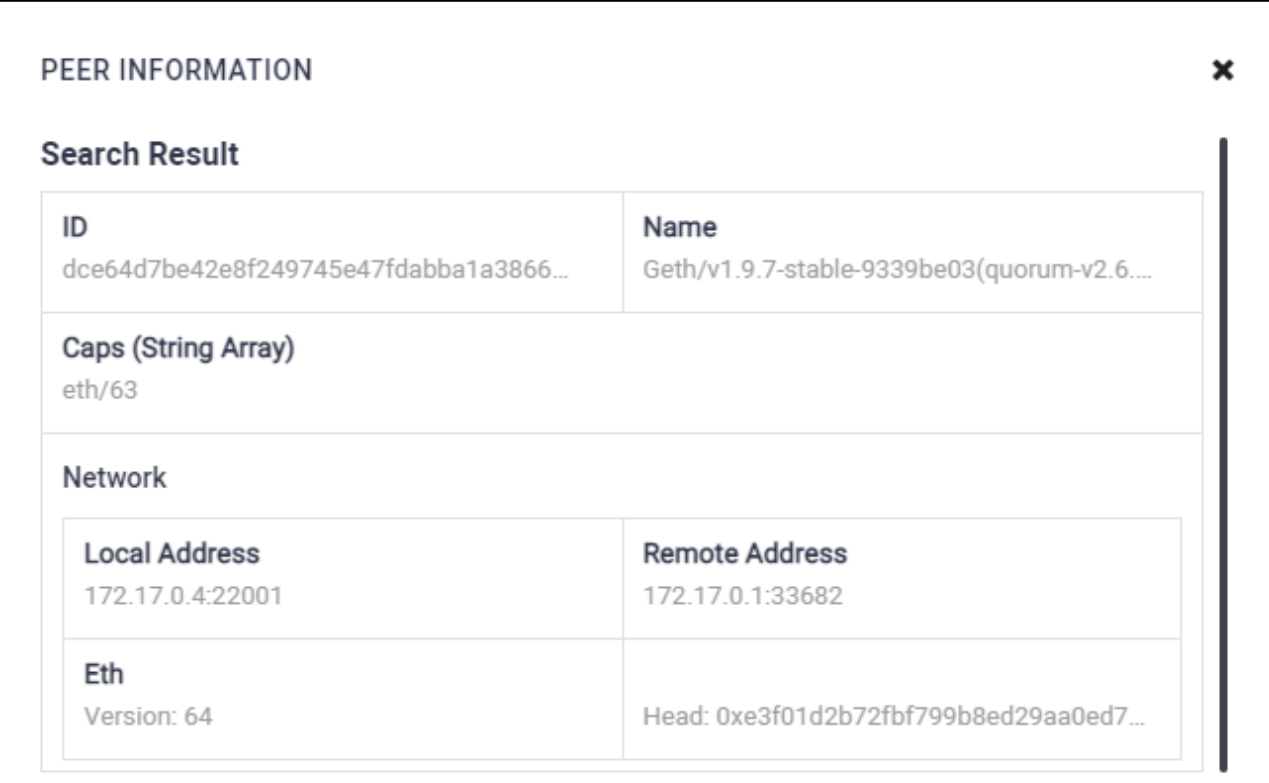

**Figure 4. CC Node 1 information**

<span id="page-16-0"></span>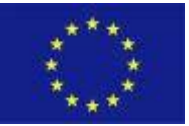

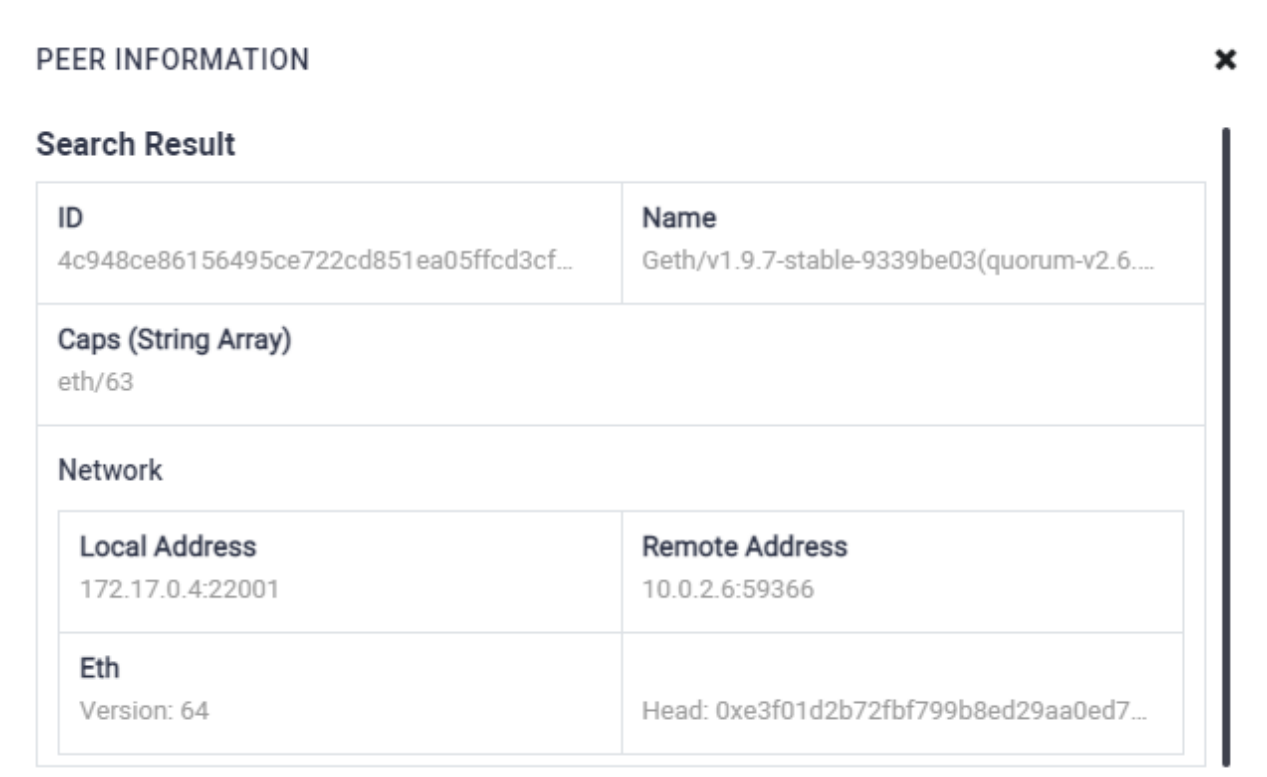

**Figure 5. CC Node 2 information**

<span id="page-17-0"></span>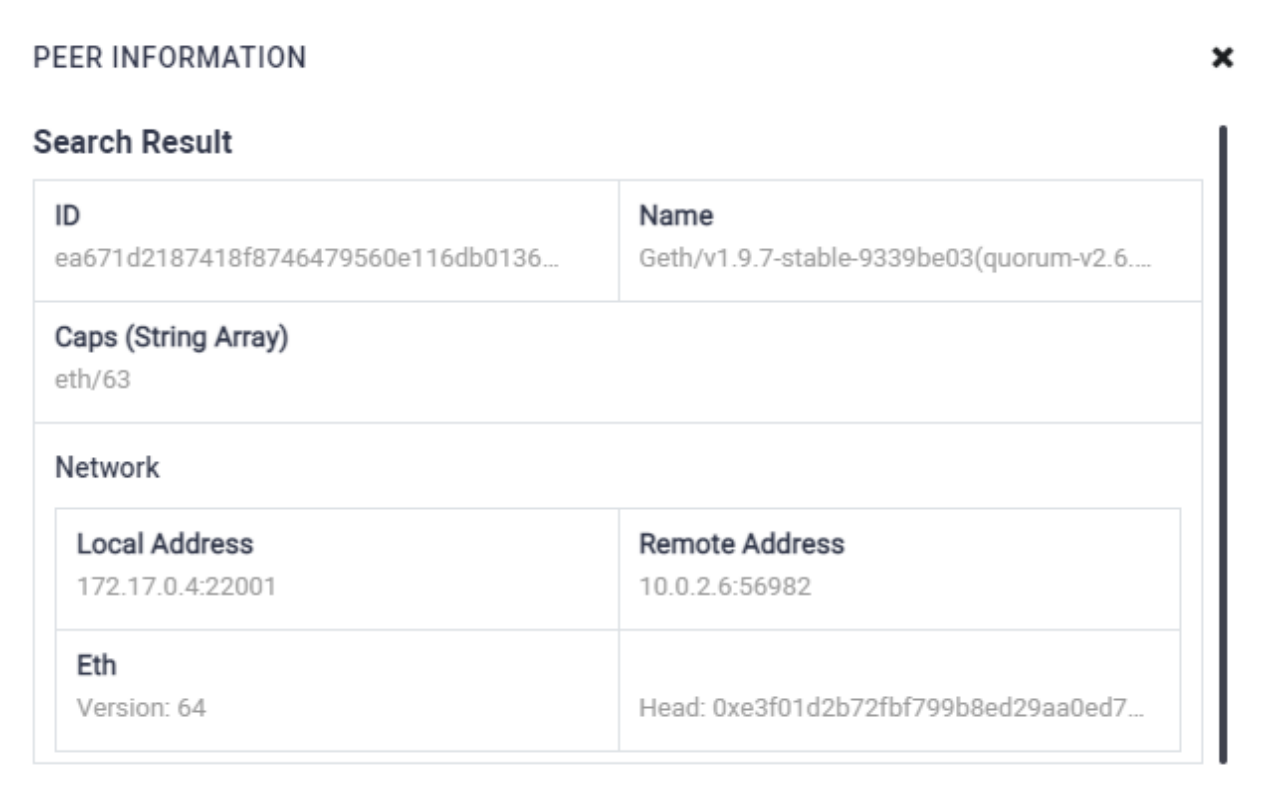

### **Figure 6. CC Node 3 information**

<span id="page-17-1"></span>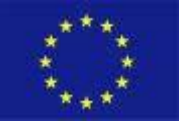

The Critical-Chains Quorum network is managed through Quorum Maker, a tool that allows to create Quorum nodes by inputting basic information and configuring the backend automatically. It is possible to create any number of Quorum nodes which can be distributed on separate Linux based machines or cloud instances for a production environment. In addition to its easy-to-use wizard noninteractive setup interface, it also provides a web-based interface for managing and monitoring the Quorum network. As Figure 7 shows, the interface reports an individual node monitor, a block explorer, and an online log watcher.

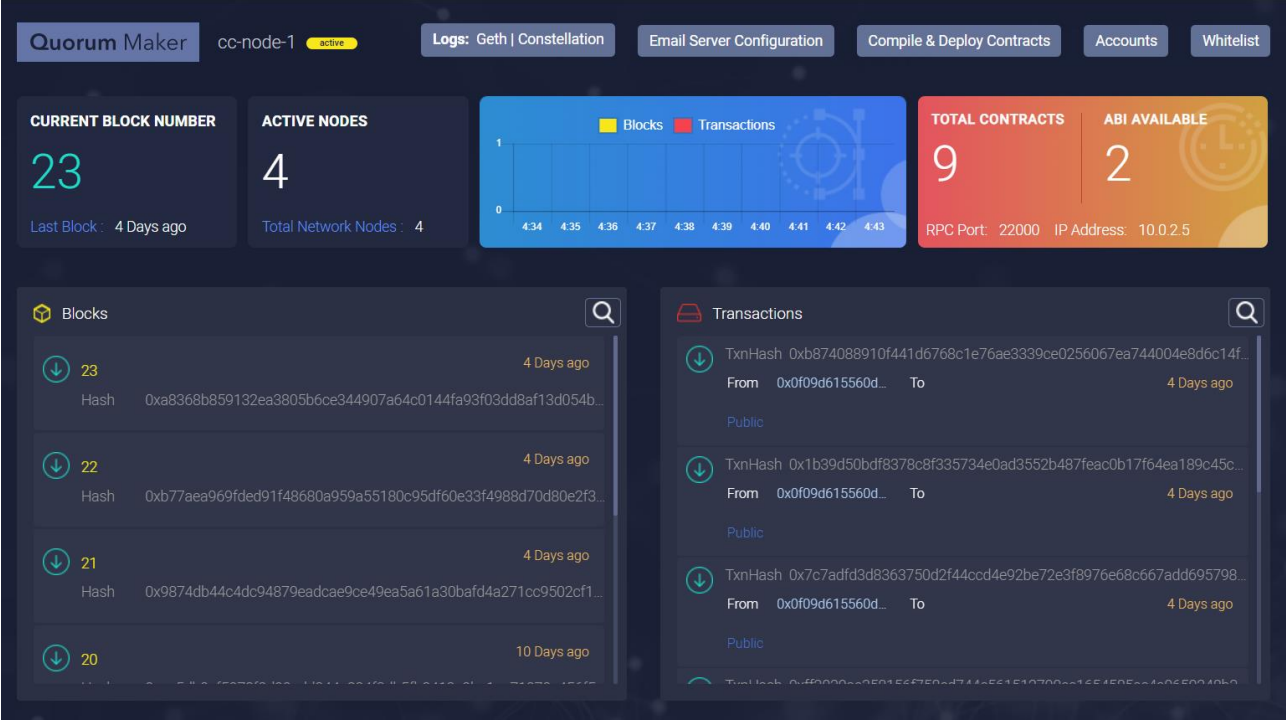

**Figure 7. Quorum Maker interface**

<span id="page-18-1"></span>The Critical-Chains nodes are maintained through 2 Azure virtual machines for avoiding the use of Azure Blockchain Services to achieve more flexibility and security with the following specifications:

<span id="page-18-2"></span>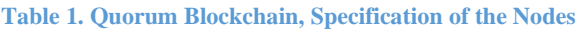

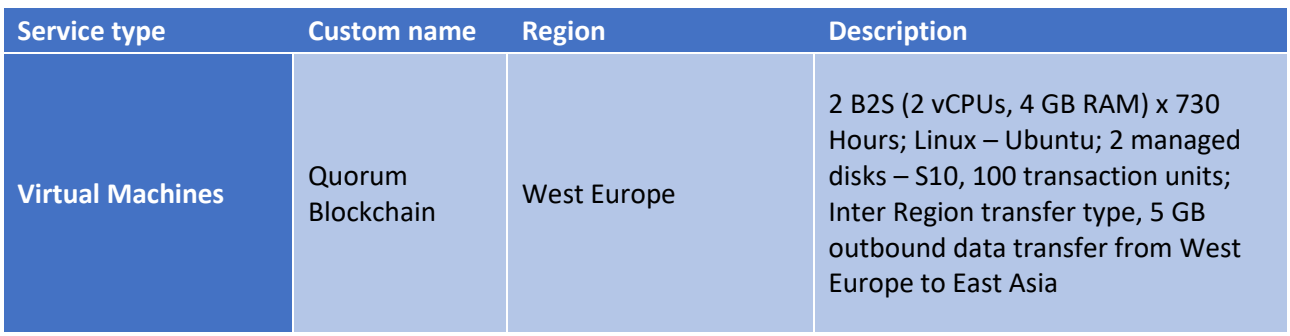

## <span id="page-18-0"></span>3.2.2 Synchronisation of the Transactions on Quorum

Quorum introduces the idea of public and private transactions, where Quorum has extended the Ethereum transaction model to include an optional "privateFor" parameter, where this makes the transactions to be treated as private, and the transaction type method as "IsPrivate" to recognise the private transactions.

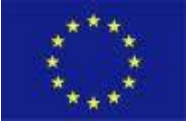

Public transactions are transactions with the payload visible to all the participants within the same Quorum network. This type is the same as the Ethereum transactions.

Private transactions have the payload only visible to the network participants whose public keys are specified in the "privateFor" parameter of the transaction. This parameter can have multiple addresses separated by a comma. When the Quorum Node comes across a transaction whose "privateFor" value is non-null, it automatically sets the Transaction Signature to be set as 37 or 38, in other words, to 'private,' as opposed to the 27 or 28 values which are 'public' within Ethereum. Public transactions are executed in the standard Ethereum way, and so if a Public Transaction is sent to an account that holds a contract code, each participant will execute the same code and their underlying StateDBs will be updated accordingly.

Private transactions, however, are not executed per standard Ethereum: prior to the sender's Quorum node propagating the transaction to the rest of the network, it replaces the original transaction payload with a hash of the encrypted payload that it receives from Constellation/Tessera - Haskell and Java implementations of a general-purpose system for submitting information securely. Participants that are party to the transaction will be able to replace the hash with the actual payload via their Constellation/Tessera instance, whilst those Participants that are not a party to the transaction will only see the hash. The result is that if a private transaction is sent to an account that holds contract code, those participants who are not a party to the Transaction will simply end up skipping the transaction, and therefore not execute the contract code. However, those participants that are party to the transaction will replace the hash with the original Payload before calling the EVM for execution, and their StateDB will be updated accordingly. In the absence of making corresponding changes to the geth client, these two sets of participants would therefore end up with different StateDBs and not be able to reach a consensus. In order to support this bifurcation of contract state, Quorum stores the state of public contracts in a Public State Trie that is globally synchronised, and it stores the state of Private contracts in a Private State Trie that is not synchronised globally.

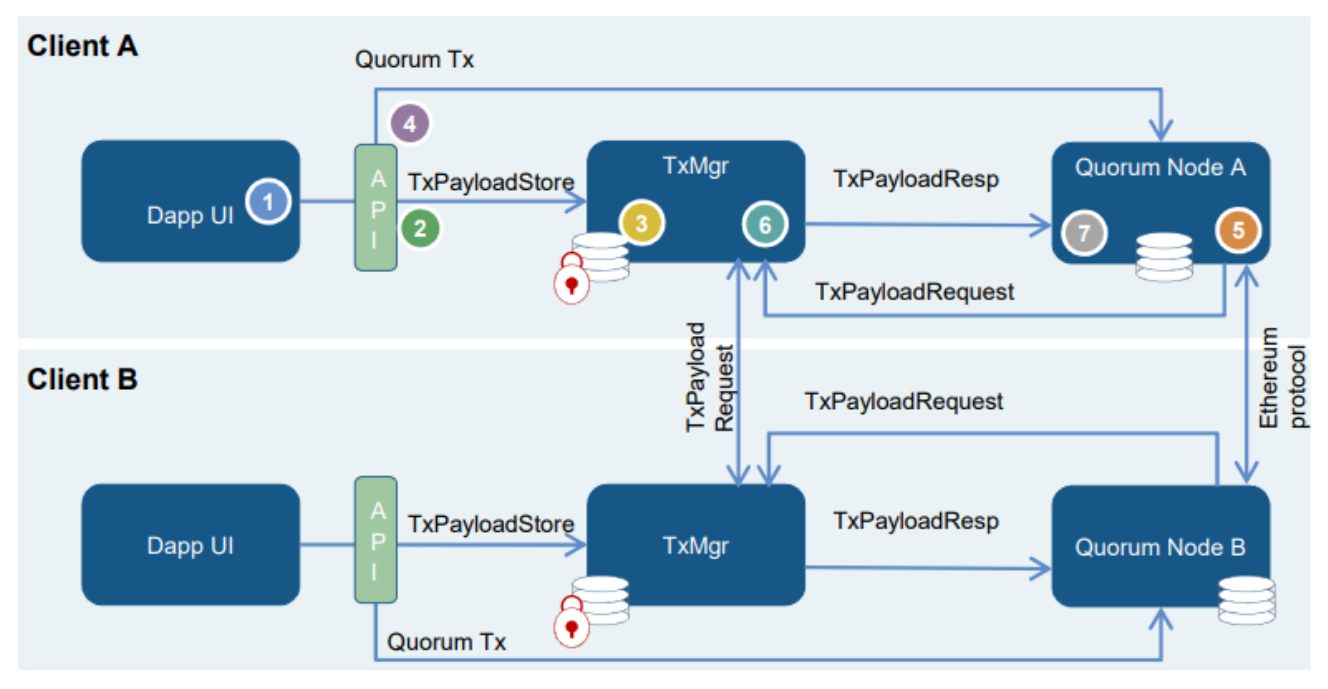

In Figure 8 we describe how private transactions are executed within the Quorum network:

**Figure 8. Quorum private transactions process**

<span id="page-19-0"></span>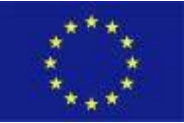

- 1. Dapp sends a transaction to the Quorum Node, specifying recipient and transaction payload.
- 2. Prepare Tx Payload Record by generating a symmetric key, encrypt the payload with the symmetric key, hash of the encrypted payload, encrypt the symmetric key with the public keys of the parties to the Tx, then send to the TxMgr for storage.
- 3. TxMgr validates the sending signature and stores the TxPayload message.
- 4. Tx sent to the Quorum node containing only the hash of the encrypted payload generated in step 2.
- 5. Quorum Node receives a new block for validation containing the private Tx. It requests the payload data from the TxMgr (passing its Pubkey, TxHash, Sig).
- 6. TxMgr validates the signature, looks up the TxHash and if the requester is party to the Tx, return the encrypted payload and encrypted Symmetric key.
- 7. Quorum Node decrypts the symmetric key, decrypts the Tx Payload and sends this to the EVM for contract code execution.

TxPayload includes:

- Hash of encrypted Tx payload (TxHash)
- Party 1 Public Key encrypted Symmetric Key
- Party 2 Public Key encrypted Symmetric Key
- Party n Public Key encrypted Symmetric Key

# <span id="page-20-0"></span>3.3 3rd Iteration: Positioning and Integration of the KSI with Quorum Blockchain

## <span id="page-20-1"></span>3.3.1 Linking and Mapping of the KSI over Quorum Blockchain

The main components of the Quorum Integrity solution and their relations are shown in the component diagram in Figure 9. The solution consists of two applications – Quorum Signer and Quorum Verifier. The first one is a long-running daemon process that listens for new block events from the Quorum network, creates and links dockets and stores dockets in the docket repository implemented as a PostgreSQL database. The second, Quorum Verifier, is an interactive command line application that verifies the integrity and consistency of a running Quorum network with the block hashes and timestamps stored in dockets.

Both of these applications, implemented in Java, are based on a common software library that provides application specific shared functionality like database access, handling of docket structures and KSI signatures, and interfacing with Quorum nodes. The functionality provided by the common library is, in turn, based on existing software libraries, including PostgreSQL JDBC library, Docket SDK and web3j-quorum library.

The Quorum Integrity solution depends on the following external components. First, it requires access to a repository for storing dockets. In the Critical-Chains setup, a PostgreSQL database is used as a docket repository. Second, access to one or more Quorum nodes is required in order to read block index values, block hashes and timestamps. The Quorum Integrity solution does not store Quorum transactions or complete block headers in dockets. Based on the information available in the docket repository, it is possible to infer information about the number of blocks created by the Quorum network and timestamps of Quorum blocks, but no information about the contents of private or even public transactions is leaked. Finally, as a third external dependency, the solution needs access to a KSI gateway for creating, extending and verifying the unextended KSI signatures.

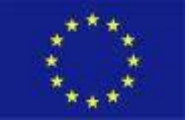

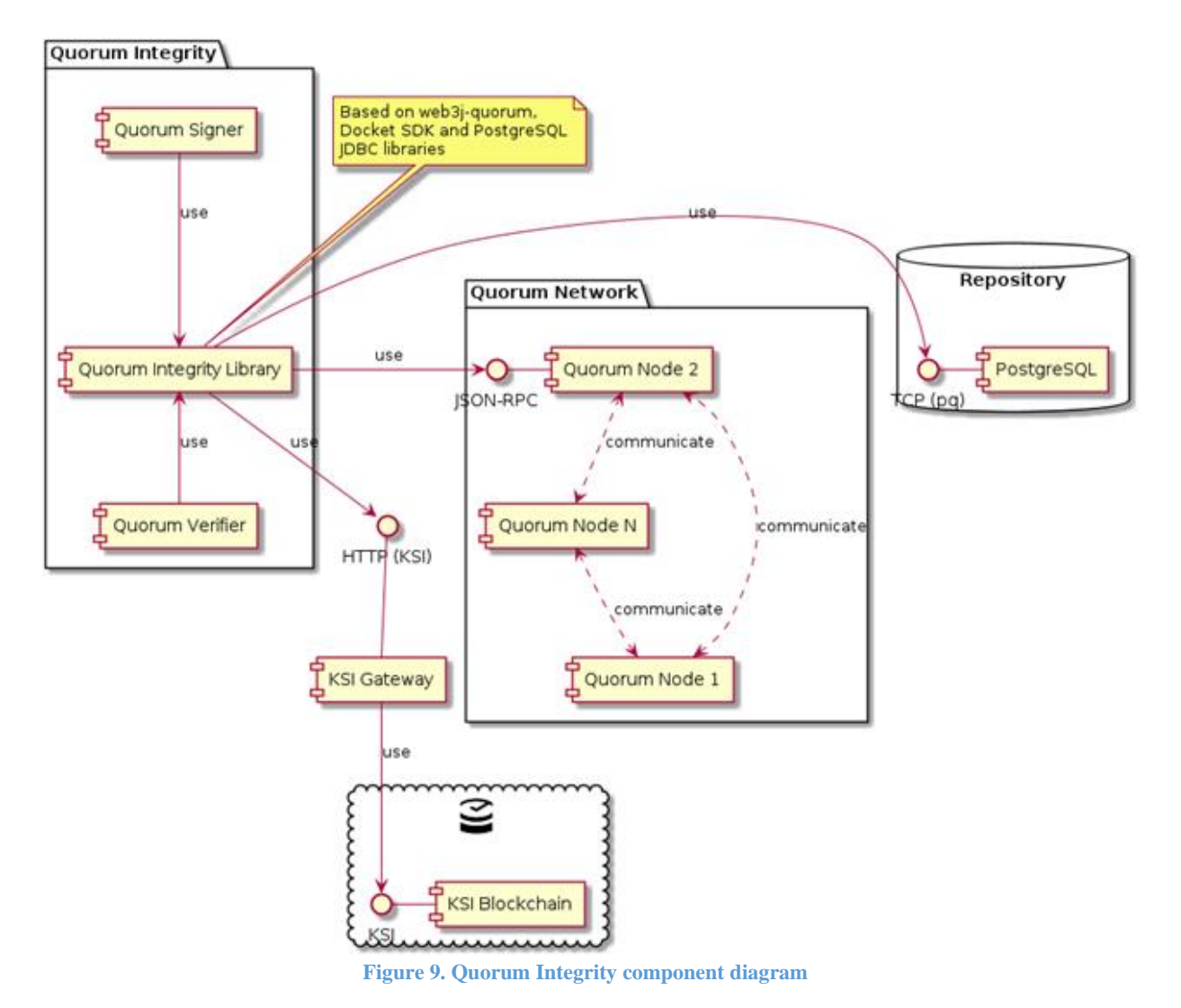

<span id="page-21-1"></span>More details about the internal functioning of Quorum Signer and Quorum Verifier applications are provided in Section 3.3.3.

## <span id="page-21-0"></span>3.3.2 Synchronisation of Quorum Blockchain blocks with KSI Signatures

The Quorum Integrity solution requires read-only access to the Quorum network. It can be configured to communicate with one or more Quorum nodes. Communicating with just one Quorum node is sufficient for the basic service, but connecting to more than one node is recommended, as it provides additional availability guarantees and assurance that all Quorum nodes provide a consistent view of the ledger. The means provided by the web3j-quorum library are used for extracting new block events and block header data from the Quorum network. Internally, the library uses the RPC interface exposed by Quorum nodes exposed over TCP. For communicating with the database, Quorum Integrity uses the standard PostgreSQL JDBC library which also uses TCP and PostgreSQL frontend/backend protocol. Standard authentication mechanisms, including TLS certificates and passwords are supported.

The Quorum Integrity solution uses Docket SDK (and embedded KSI library) for communicating with the KSI gateway over TCP. As dockets do not contain any sensitive information, the encryption of dockets or the docket repository is not required. Moreover, due to the nature of KSI signatures, an attacker with access to

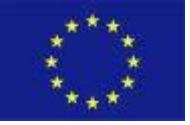

the KSI gateway cannot compromise the security of the Quorum Integrity solution because KSI signatures cannot be backdated.

For integrating the Quorum Integrity deployment with a monitoring solution, the monitoring solution can monitor the process table to check the existence of a Quorum Signer process. Also, logs can be monitored for liveness and potential errors. Finally, the increasing count of dockets in the database can be used as an indicator of normal functioning of the Quorum Signer process. As the Quorum Verifier is run interactively (directly or via some interface), it does not require additional monitoring, because the report generated by the Quorum Verifier is itself an indication about the success or failure of the process. Another viable approach is to run the verification process regularly and store the output in a log file. The monitoring solution can then check the logs for verification status.

# <span id="page-22-0"></span>3.3.3 Signing, Verification and Overall Data Integrity with KSI

The sequence diagram shown in Figure 10 describes the main steps performed by the Quorum Signer process. When the application is started, it begins with an initialisation phase to figure out the point at which to pick up the processing. Then it enters a waiting loop that reacts to new block events from the Quorum network by creating new dockets, linking them to already existing dockets and securing these structures with KSI signatures.

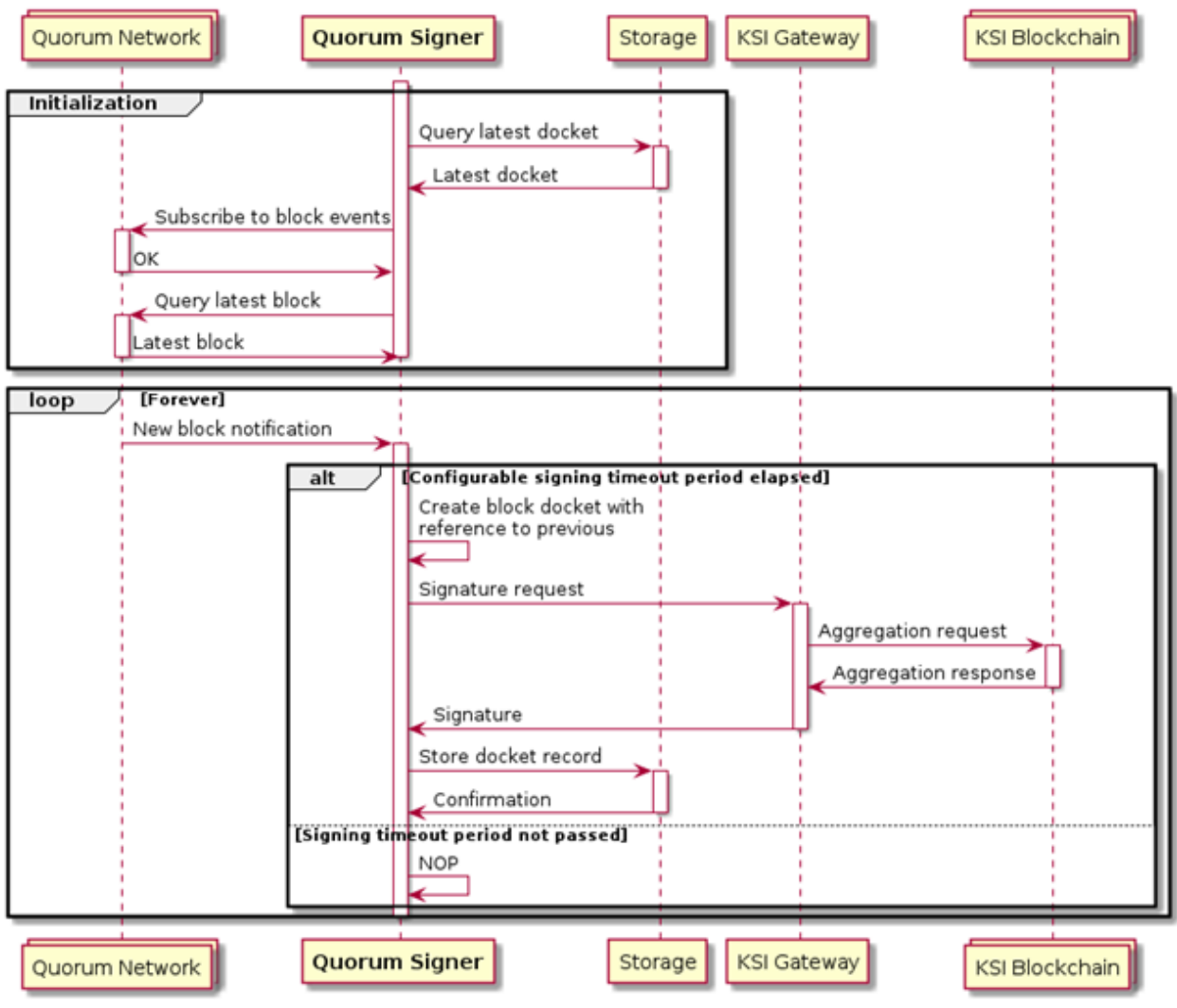

**Figure 10. Quorum Signer sequence diagram**

<span id="page-22-1"></span>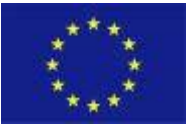

The Quorum Integrity solution provides better assurance of the data integrity when it is running continuously. When the Quorum Signer process is not running, the time interval between dockets increases and the quality of integrity proofs hence decreases. Short periods of time (in minutes) without a running Quorum Signer process do not compromise the overall security or the value of the proofs already stored in the docket repository, so the service or servers can be restarted without additional measures. Only one instance of Quorum Signer can be running at the same time in one environment, as multiple processes running at the same time may generate conflicting proofs due to race conditions. It is safe to run multiple processes in separate environments (the docket repositories of Quorum Signer processes must be isolated).

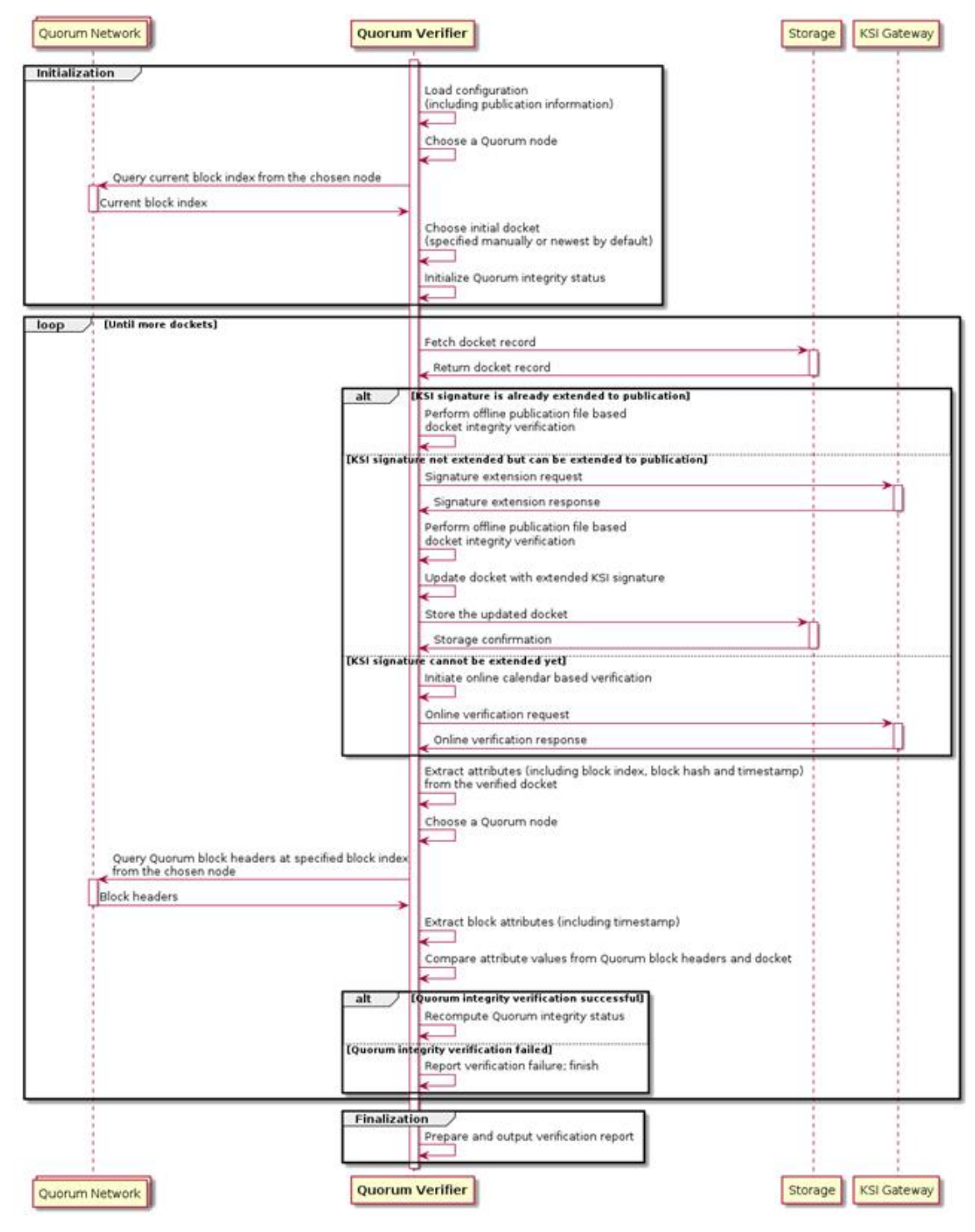

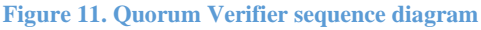

<span id="page-23-0"></span>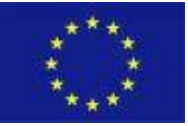

A sequence diagram of a Quorum Verifier process is shown in Figure 11. It begins with an initialisation phase that evaluates the status of the Quorum network (current block height) and available integrity evidence in the docket repository. Then it loops through all the evidence and compares the integrity of block hashes and timestamps between the values read from dockets and the values fetched from the live Quorum network. Finally, an integrity report is generated.

# <span id="page-24-0"></span>**4 Linking, Mapping and Synchronisation of Authentication Service with Blockchain Service**

# <span id="page-24-1"></span>4.1 Integration of the Authentication Service and Blockchain Service

### <span id="page-24-2"></span>4.1.1 Linking and Mapping of the Authentication Service and Blockchain Public - Private Keys

The two fundamental components of the application are Keycloak, which acts as an identity-authentication service, and Vault, a service that creates an encrypted storage and secure access to a series of data called secrets, each associated with an identifier. In the context of Critical-Chains, Vault acts as a glue to the various components of the service since it maintains within itself the private keys of the wallets, i.e., an alphanumeric string used to sign transactions within the blockchain thanks to the property of asymmetric encryption, generated on the spot by a node of the quorum network, which will start from a pseudorandom base.

The service is also a safe space to save this kind of data, it is in fact completely encrypted and uses its own secure protocol to manage access to the secrets stored inside. Each private key will be tied to a Keycloak ID, an alphanumeric string that uniquely distinguishes the user within the Keycloak instance. The service enables anyone who is registered, to perform daily operations on the Quorum instance, regardless of other factors related to the Ethereum blockchain such as gas fees, using a username and password, without relying on services such as Metamask and managing policies at the same time (i.e., 100 users limitation per day).

Access to the service is managed by Keycloak that, in addition to managing various information about the user, controls access through the OpenID protocol. To maintain all other information that are not included in Keycloak or Vault a Postgres SQL database will be used also chosen for its ability to work with JSON documents. Finally, each call to the chain will be handled by the Ether.js library that abstracts the GRPC model, used by the Ethereum Base to receive the tasks to be performed, passing through HTTP and WebSocket, the two protocols most suitable for this kind of operation.

The service is entirely written in Node.js, server-side runtime for applications written in JavaScript and Typescript and can be used through the Https protocol. However, the service is modelled to work as a REST API enabling it to be used directly by front end but also by other server applications. In Figure 12 and 13 we describe sequence/ response relations:

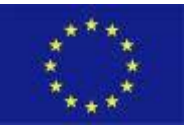

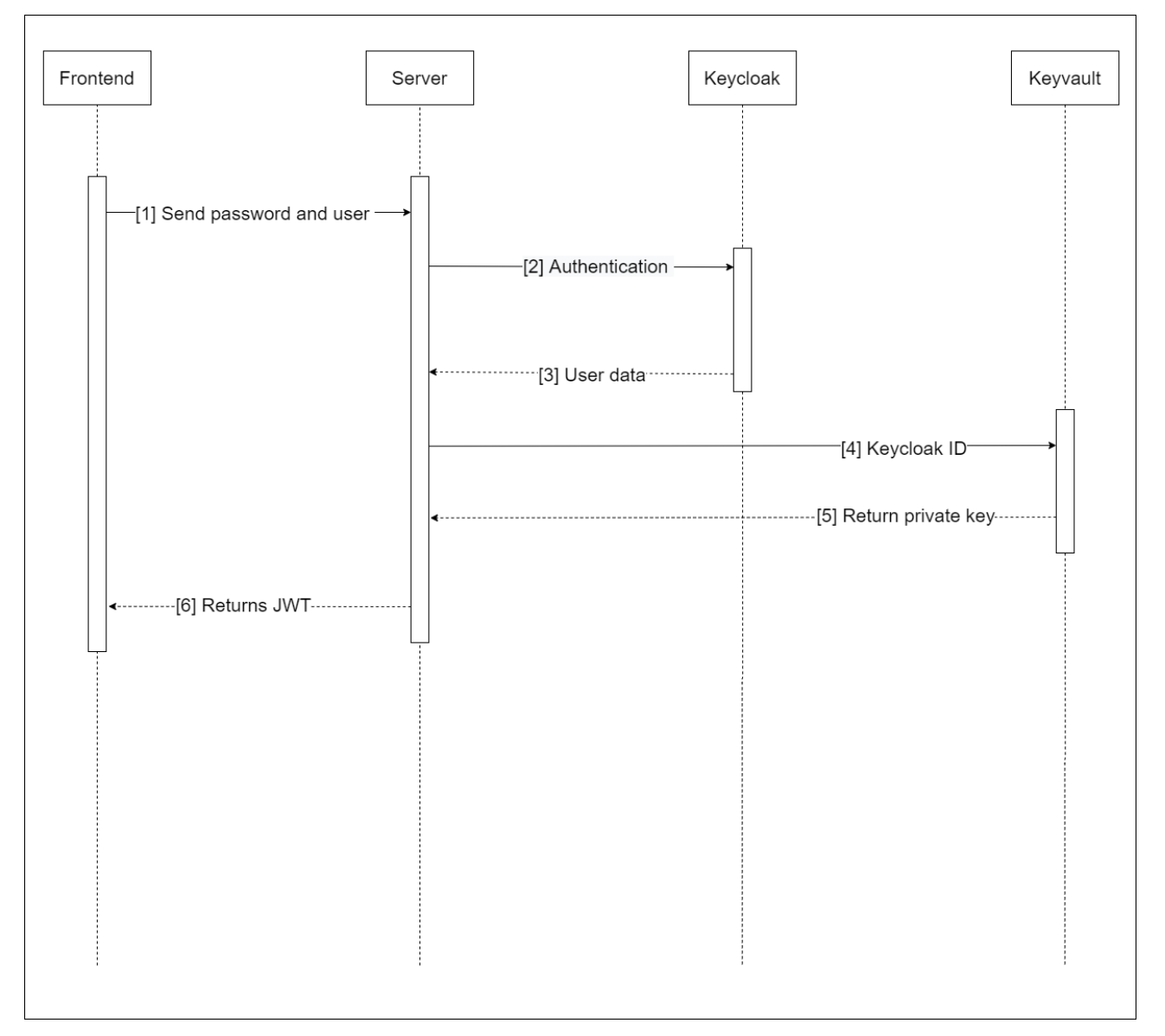

**Figure 12. Authentication through Keycloak API**

<span id="page-25-0"></span>The flow of the process is given below.

- 1. The user sends username and password from the frontend to the server.
- 2. The server forwards the credentials to the Keycloak instance in order to proceed with the authentication.
- 3. Keycloak returns a set of data where the Keycloak ID has been extracted.
- 4. Keyvault receives the Keycloak ID.
- 5. Keyvault returns private key
- 6. Server returns JWT.

![](_page_25_Picture_11.jpeg)

![](_page_26_Figure_2.jpeg)

#### **Figure 13. OAUTH2 Authentication**

<span id="page-26-0"></span>The flow of the process is given below.

- 1. The Frontend redirect the user to the OAUTH 2 page of Keycloak.
- 2. Keycloak returns a set of data where the Keycloak ID has been extracted.
- 3. The server receives the Keycloak ID from the frontend.
- 4. The server sends the Keycloak ID to Keyvault.
- 5. Keyvault returns a private key to the server.
- 6. The server returns a JWT to the front end.

The overall architectural positioning of the service is represented in Figure 14:

![](_page_26_Picture_12.jpeg)

![](_page_27_Figure_2.jpeg)

# <span id="page-27-1"></span><span id="page-27-0"></span>4.1.2 Synchronisation of the Authentication Service and Blockchain Keys

To allow the synchronisation of the authentication service and blockchain keys the technologies adopted are:

- NodeJS
- Quorum network
- Vault
- **Keycloak**
- Postgre SQL database
- APIs
	- o https: to use the service.
	- o OAuth 2: different from OpenID.
	- o integrated Vault APIs.
	- o GRPC: used from Web3.

The keypairs registered for each user are registered on the Vault, through the association of KeycloakID and private key, keeping on user data and password on the database. At the same time, for each new registration a Keycloak user and a wallet are created and associated. Security and integrity of the keys are ensured by the Vault through encryption.

![](_page_27_Picture_16.jpeg)

Figure 15 shows the Vault high-level overview.

![](_page_28_Figure_3.jpeg)

**Figure 15. Vault high-level overview**

<span id="page-28-2"></span>The storage backend is untrusted and is used to durably store encrypted data. When the Vault server is started, it must be provided with a storage backend so that data is available across restarts. The HTTP API similarly must be started by the Vault server on start so that clients can interact with it.

Once started, the Vault is in a sealed state. Before any operation can be performed on the Vault it must be unsealed. This is done by providing the unseal keys. When the Vault is initialised, it generates an encryption key which is used to protect all the data. That key is protected by a master key. By default, Vault uses a technique known as Shamir's secret sharing algorithm to split the master key into 5 shares, any 3 of which are required to reconstruct the master key.

# <span id="page-28-0"></span>**5 Conformance Testing**

# <span id="page-28-1"></span>5.1 Web Application Functional Tests

Web application functional testing is one of the common testing methods used for applications. It is mostly used to test every function and every component of the software application. As such this testing method has been used to test the correct working of each function of each pilot. There are different types of software testing methods in the market. Functional tests provide an efficient means of assessing the quality of the systems, mainly focusing on any possible system errors. In this deliverable, there are two testing approaches followed. These are Graphical User Interface (GUI) and Regression testing. GUI testing aims for the validation of the visual components and their functionalities such as buttons, text boxes, etc working as expected. Regression testing aims for the validation of the applications, whether they performed in high standards as previous versions.

![](_page_28_Picture_10.jpeg)

# <span id="page-29-0"></span>5.1.1 Graphical User Interface Testing

Graphical User Interface (GUI) testing process of testing the visual elements of an application and its functionalities such as checkbox buttons, textbox etc. The reason why GUI testing is important is that applications are tested from the user's perspective. Efficiently the test reduces the number of risks towards the end of the development life cycle. It offers developers and testers ease of use and learning. It helps to validate the compliance of various icons and elements with their functionality and even design specifications.

In this section, visual design and functionalities based on each pilot in the form of web applications are tested. Standard table of the visual design provided and according to standard table, the evaluation of the system has been held. Functionality side of the GUI testing based on manual testing in which checkbox, buttons, and other component functionalities are tested.

### *5.1.1.1 Banking Pilot*

In this section the Banking Pilot application has been tested according to Pilot visual design and visual element's functionalities. The table below represents the GUI testing of Banking application stated with Field, Field Type, Description, and status.

![](_page_29_Picture_377.jpeg)

#### <span id="page-29-1"></span>**Table 2. Banking Pilot GUI Testing**

![](_page_29_Picture_9.jpeg)

![](_page_30_Picture_450.jpeg)

### *5.1.1.2 Insurance Pilot*

In this section the Insurance Pilot application has been tested in accordance with the Pilot visual design and visual element's functionalities. Below table represents the GUI testing of an insurance application stated with Field, Field Type, Description, and status.

#### <span id="page-30-0"></span>**Table 3. Insurance Pilot GUI Testing**

![](_page_30_Picture_451.jpeg)

![](_page_30_Picture_7.jpeg)

![](_page_31_Picture_479.jpeg)

![](_page_31_Picture_3.jpeg)

### *5.1.1.3 Financial Market Infrastructure Pilot*

In this section Financial Market Infrastructure Pilot application has been tested according to Pilot visual design and visual element functionalities. Below table represents the GUI testing of Financial Market Infrastructure application stated with Field, Field Type, Description, and status.

#### <span id="page-32-0"></span>**Table 4. Financial Market Infrastructure Pilot GUI Testing**

![](_page_32_Picture_390.jpeg)

### *5.1.1.4 Toll Collection Pilot*

In this section Toll Collection Pilot application has been tested according to Pilot visual design and visual element's functionalities. The table below represents the GUI testing of Toll Collection application stated with Field, Field Type, Description, and status.

#### <span id="page-32-1"></span>**Table 5. Toll Collection Pilot GUI Testing**

![](_page_32_Picture_391.jpeg)

![](_page_32_Picture_10.jpeg)

![](_page_33_Picture_264.jpeg)

### <span id="page-33-0"></span>5.1.2 Regression Testing

Regression Testing is a type of testing that is carried out to verify that development and enhancements in the software do not impact the existing functionality of the product. Regression testing is to make sure the pilots work fine with functionalities, bug fixes, or any change in the existing features. Previously executed test cases are re-executed in order to verify the impact of change. Regression testing ensures that the unchanged parts of the pilots work well as well as the previous versions. The reason why regression testing is so important for the pilots isthat there too many dependencies inside the pilots and existing functionalities must be performed with high standards. In addition, upcoming features must be built into the successful applications. Regression testing ensures that the existing applications are well performed, and new features can be developed continuously. In this deliverable context, the following tests ensures that the existing applications are well performed. Also, the linking, mapping, and the synchronisation of the blockchain components as well as with the other integrating components such as Authentication-as-a-Service and Backend system are working in the way expected.

In the following subsections the Regression Testing is done according to pilot functionalities. The standard table of the Regression Testing is presented according to the related pilot. The Table 6, 7, 8 and 9 presents the Test Case Name, Test Steps, Process Time of the Test Cases, Covered Requirement, and their statuses.

![](_page_33_Picture_6.jpeg)

### *5.1.2.1 Banking Pilot*

<span id="page-34-0"></span>**Table 6. Banking Pilot Regression Testing**

![](_page_34_Picture_443.jpeg)

![](_page_34_Picture_5.jpeg)

### *5.1.2.2 Insurance Pilot*

<span id="page-35-0"></span>**Table 7. Insurance Pilot Regression Testing**

![](_page_35_Picture_361.jpeg)

![](_page_35_Picture_5.jpeg)

![](_page_36_Picture_387.jpeg)

![](_page_36_Picture_3.jpeg)

![](_page_37_Picture_411.jpeg)

### *5.1.2.3 Financial Market Infrastructure Pilot*

<span id="page-37-0"></span>**Table 8. Financial Market Infrastructure Pilot Regression Testing**

![](_page_37_Picture_412.jpeg)

![](_page_37_Picture_6.jpeg)

### *5.1.2.4 Toll Collection Pilot*

<span id="page-38-0"></span>**Table 9. Toll Collection Pilot Regression Testing**

![](_page_38_Picture_387.jpeg)

![](_page_38_Picture_5.jpeg)

![](_page_39_Picture_332.jpeg)

![](_page_39_Picture_3.jpeg)

![](_page_40_Picture_361.jpeg)

![](_page_40_Picture_3.jpeg)

![](_page_41_Picture_264.jpeg)

# <span id="page-41-0"></span>5.2 Web Application Non-functional Tests

Web application non-functional testing is one of the common testing methods used to check aspects such as performance, usability, reliability and so on. It is highly important for testing different pilots and pilot performance, web services, their installation and pilot integration with each other. There are different types of software non-functional testing methods followed by different developer groups. Non-Functional tests play an important role in ensuring that any usability limitations are addressed. In this deliverable, web services design compliance Testing, Installation Testing, Core Blockchain-as-a Service Standard Testing and Smart Contract Test approaches have been followed. Web service testing is to verify that the offered services follow the REST standard, and that their response time has also been measured. Installation testing is to ensure the integrated operation of all four pilots. Core Blockchain-as-a Service testing is to verify the availability and Smart Contract Tests is used to validate that the smart contracts meet the predefined standards.

## <span id="page-41-1"></span>5.2.1 Web Services Design Compliance Testing

REST APIs are the primary form of web service, used widely to power websites, mobile applications, and most enterprise integrations. Representational State Transfer (REST) is an architectural style that provides constraints which guide API design.

Commonly adopted principles of REST include:

- Client-server separation: the client determines how responses are displayed to the user, enabling the server to parse the request and produce the response.
- Stateless requests: the server does not have to store any context information between requests—everything needed is within each request.
- Resource identifiers: the interface is designed around resources that are identified by URLs.

The key abstraction of information in REST is a resource. Any information that can be named can be a resource: a document or image, a temporal service, a collection of other resources, a non-virtual object (e.g., a person), and so on. REST uses a resource identifier to identify the resource involved in an interaction between components.

![](_page_41_Picture_12.jpeg)

The state of the resource at any particular timestamp is known as a resource representation. A representation consists of data, metadata describing the data and hypermedia links which can help the clients in transition to the next desired state.

The data format of a representation is known as a media type. The media type identifies a specification that defines how a representation is to be processed. A truly RESTful API looks like hypertext. Every addressable unit of information carries an address, either explicitly (e.g., link and id attributes) or implicitly (e.g., derived from the media type definition and representation structure). The resource representations shall be selfdescriptive: the client does not need to know if a resource is employee or device. It should act based on the media-type associated with the resource.

A REST API should be entered with no prior knowledge beyond the initial URI (bookmark) and set of standardised media types that are appropriate for the intended audience (i.e., expected to be understood by any client that might use the API). From that point on, all application state transitions must be driven by client selection of server-provided choices that are present in the received representations or implied by the user's manipulation of those representations. The transitions may be determined (or limited by) the client's knowledge of media types and resource communication mechanisms, both of which may be improved onthe-fly (e.g., code-on-demand).

In the REST architectural style, data and functionality are considered resources and are accessed using Uniform Resource Identifiers (URIs). The resources are acted upon by using a set of simple, well-defined operations. The clients and servers exchange representations of resources by using a standardised interface and protocol – typically HTTP. Resources are decoupled from their representation so that their content can be accessed in a variety of formats, such as HTML, XML, plain text, PDF, JPEG, JSON, and others. Metadata about the resource is available and used, for example, to control caching, detect transmission errors, negotiate the appropriate representation format, and perform authentication or access control. Every interaction with a resource is stateless.

Most of the modern APIs driving data to web and mobile applications use HTTP [RFC7230] as their protocol. The health and uptime of these APIs determine availability of the applications themselves. In distributed systems built with a number of APIs, understanding the health status of the APIs and making corresponding decisions, for caching, failover or circuit-breaking, are essential to the ability to provide readily available solutions.

There exists a wide variety of operational software that relies on the ability to read the health check response of APIs. However, there is currently no standard for the health check output response, so most applications either rely on the basic level of information included in HTTP status codes [RFC7231] or use task-specific formats. In order to verify the web service health following response and object checks need to be done:

- API Health Response (status, version, releaseId, notes, checks, links, description)
- The Check Object (observedValue, observedUnit, affectedEndpoints, output, links, additional)

#### *5.2.1.1 Critical-Chains RESTful Web Services Testing*

In this section, the Critical-Chains web services were evaluated according to RESTful Web Service standards identified in Section 5.2.1 and the results are presented in Table 10, 11 and 12.

![](_page_42_Picture_12.jpeg)

#### <span id="page-43-0"></span>**Table 10. Toll Collection RESTful Web Service Testing**

![](_page_43_Picture_263.jpeg)

![](_page_43_Picture_4.jpeg)

![](_page_44_Picture_336.jpeg)

![](_page_44_Picture_3.jpeg)

![](_page_45_Picture_245.jpeg)

![](_page_45_Picture_3.jpeg)

![](_page_46_Picture_290.jpeg)

![](_page_46_Picture_3.jpeg)

![](_page_47_Figure_2.jpeg)

#### <span id="page-47-0"></span>**Table 11. Insurance Application RESTful Web Services Testing**

![](_page_47_Picture_247.jpeg)

![](_page_47_Picture_5.jpeg)

#### <span id="page-48-0"></span>**Table 12. Financial Market Infrastructure Application RESTful Web Services Testing**

![](_page_48_Picture_318.jpeg)

![](_page_48_Picture_4.jpeg)

![](_page_49_Picture_263.jpeg)

![](_page_49_Picture_3.jpeg)

Pension is invested according to your preferred level of risk and the Funds available. Your investment will be administered by us, and assets will be held by the trustee. We may use other firms to support us in the performance of our administration duties. From time to time, we may add or remove assets. Where regulation and/or changes to legislation materially increase the cost and/or the complexity of the administration to us of holding a particular asset. We cannot accept any responsibility for losses, costs and/or legal fees that may be incurred as a result of your investment choices. The value of your Pension savings can go down as well as up. We may change the Funds available for you to invest in your Pension from time to time. If we remove a Fund from the range available in your Pension it may mean that you need to choose an alternative Fund. If the Fund you are invested in is removed from the available Funds, we may either ask you to choose a new Fund or we may automatically move, you to an alternative Fund as we deem appropriate. We will notify you by email if the Funds available change and if the Fund you are invested in is affected, giving you at least 30 days' notice before any such change takes effect. Any cash you hold in your Pension that is not invested will be held in a bank account in the name of the trustee. You will be able to see the value of the cash held in your Pension at any time, by logging onto My Account. The bank account your cash is held in does not attract interest and therefore you will not receive any return on any cash balance you hold in your Pension. ",

- "provider": "Financial Provider",
- "address\_provider": "0xf215b88ba88d486ade72736b9378bf4880699a",
- "address\_deposit\_contract": "0xf215b88ba88d486ade72736b9378bf4880699a", "createdAt": "2021-06-17T12:11:40.593Z",
- "updatedAt": "2021-06-17T12:11:40.593Z",
- $v''$ : 0

 } ]

![](_page_50_Picture_304.jpeg)

![](_page_50_Picture_9.jpeg)

![](_page_51_Picture_290.jpeg)

![](_page_51_Picture_3.jpeg)

institutional investors. Pension funds typically aggregate large sums of money to be invested into the capital markets, such as stock and bond markets, to generate profit (returns). A pension fund represents an institutional investor and invests large pools of money into private and public companies. Pension funds are typically managed by companies (employers). The main goal of a pension fund is to ensure there will be enough money to cover the pensions of employees after their retirement in the future. Pension funds were created to provide employees with a supplementary pension, in addition to the pension paid by public social security institutions. State pensions usually operate through the principle of redistribution (workers' social security contributions fund the pensions of already retired workers). Through pension funds, workers accrue a portion of the income they receive during their working life, according to the principle of capitalisation: regular payments by the subscribers contribute to a fund managed along financial lines, according to the clients' risk tolerance. Clients can choose among various types of managed funds: shares, bonds, or balanced funds. At the end of the agreement, typically a long-term contract, ideally lasting the full working life of the insured, a monthly annuity is paid. This varies according to the contributions made, the duration of the policy and the return on the investment. Pension funds can be open or closed (also known as negotiated funds). Open funds are available to any person in employment, while closed funds are reserved for specific professional categories, as the funds are established based on agreements between trade unions and business organisations for specific industries. Further individual supplementary pension plans are available to anyone wishing to create a supplementary pension (including, for example, people not in employment or students). These are personal pension plans, which provide more investment flexibility and allow people to stop, and later resume, payments into the pension without penalties and without having to break the contract. Payment of benefits to the policyholder are ruled by the same constraints are for collective funds (e.g., full payment into a lump sum is not allowed).",

 "asset\_terms": "You'll open your Pension by completing the online application. When you do this, we will set up an account for you and you will become a member of the scheme. The scheme provides pension accounts for many customers, of whom you are one. The money that you pay in builds up to create your pension pot. The Legal & General Personal Pension is suitable for eligible customers who want to save towards their retirement and are happy to make their own investment decisions. You will have access to a range of investment options to meet your attitude to risk as well as online support. The scheme was established by a declaration of trust and is governed by a set of scheme rules which are required for it to be a registered pension scheme. The investments and money in the scheme are held by the trustee in the trustee's name. Benefits under the scheme are payable by the trustee on our instruction. We will automatically claim basic rate tax relief from the government, based on the value of your payment, and we will add it to your Pension by no later than the end of business the following working day. If you pay one of the higher rates of income tax, you may be entitled to receive tax relief at the higher rate, but you will need to claim the additional relief through your annual self-assessment tax return. You will select how your Pension is invested according to your preferred level of risk and the Funds available. Your investment will be administered by us and assets will be held by the trustee. We may use other firms to support us in the performance of our administration duties. From time to time, we may add or remove assets. Where regulation and/or changes to legislation materially increase the cost and/or the complexity of the administration to us of holding a particular asset. We cannot accept any responsibility for losses, costs and/or legal fees that may be incurred as a result of your investment choices. The value of your Pension savings can go down as well as up. We may change the Funds available for you to invest in your Pension from time to time. If we remove a Fund from the range available in your Pension it may mean that you need to choose an alternative Fund. If the Fund you are invested in is removed from the available Funds, we may either ask you to choose a new Fund or we may automatically move, you to an alternative Fund as we deem appropriate. We will notify you by email if the Funds available change and if the Fund you are invested in is affected, giving you at least 30 days' notice before any such change takes effect. Any cash you hold in your Pension that is not invested will be held in a bank account in the name of the trustee. You will be able to see the value of the cash held in your Pension at any time, by logging onto My Account. The bank account your cash is held in does not attract interest and therefore you will not receive any return on any cash balance you hold in your Pension. ",

"asset\_provider": "Financial Provider",

}

 "asset\_address\_deposit\_contract": "0xf215b88ba88d486ade72736b9378bf4880699a", "createdAt": "2021-06-17T13:42:58.487Z", "updatedAt": "2021-06-17T13:42:58.487Z",  $v"$ : 0

![](_page_52_Picture_6.jpeg)

![](_page_53_Figure_2.jpeg)

## <span id="page-53-0"></span>5.2.2 Installation Testing

Installation testing is performed to check if the software has been correctly installed with all the inherent features and that the product is working as per expectations. As presented in Regression Testing Section, the pilots have examined as a whole, and outcomes evaluated accordingly. Therefore, the Figure 16 presented the successful installation of the Quorum Blockchain network to the Critical-Chains infrastructure. Following section will cover the tests of the Blockchain Core Components in more detail.

| Quorum Maker                                                                                                 | node1<br>active                                                                                                    | Logs: Geth   Constellation        | <b>Email Server Configuration</b><br><b>Compile &amp; Deploy Contracts</b><br>Whitelist<br><b>Accounts</b>                                                                                                    |
|----------------------------------------------------------------------------------------------------|----------------------------------------------------------------------------------------------------|-----------------------------------|----------------------------------------------------------------------------------------------------|
| <b>CURRENT BLOCK NUMBER</b><br>b                                                                             | <b>ACTIVE NODES</b><br>⊣                                                                                                 | <b>Blocks</b>                     | <b>ABI AVAILABLE</b><br><b>TOTAL CONTRACTS</b><br><b>Transactions</b>                                                                                                    |
| Last Block<br>00:28:30 ago                                                                                   | Total Network Nodes: 1                                                                                                   |                                   | 11:03 11:04 11:05 11:06 11:07 11:08 11:09 11:10 11:11 11:12<br>RPC Port 22000 IP Address 10.50.0.2                                                                                                    |
| R<br>⋒<br><b>Blocks</b><br>$\overline{\mathcal{A}}$<br>15<br>Hash<br>$\left(\downarrow\right)$<br>14<br>Hash | 0xbdc8181f7467f6cdea4ba1df59339dfa8d83194dfba3df849475e8cf<br>0x5ab6b20fe7793978afac0b9e093f2b30f1bc8404eb3ef3aa3a00150. | Q<br>00:00:06 ago<br>00.06:04 ago | Q<br>Transactions<br>TxnHash 0x1bf7c7d860983ed97c2c0b5934c718c8b581c56813ebe1e23093f7<br>(↓<br>00:00:06 ago<br>0x3fbd4339cffff9<br>To<br>0xcb2c3e62f3ad<br>From<br>Public<br>TxnHash 0x9848ea903824854f296c5618ba76d2abee66dc08e28c58adeec6f9<br>(↓<br>00 06 04 ago<br>0x3fbd4339cffff9<br>To<br>0xcb2c3e62f3ad<br>From<br>Public |
| $(\downarrow)$<br>13<br>Hash<br>↓<br>12<br>Hash                                                              | 0x44958e88786ca25d2dd536e550214511a67b4ace4a98c5c97ee9b.<br>0x89a4c8c5572f5453ebd1d4cf2c245a80107bcdb0f7ba0ea429af4ba    | 00:09:34 ago<br>00:11:43 ago      | TxnHash 0x2592997103cbfb35fe651f11740d521e840b187bb16cc9cf51ce5fa.<br>(↓<br>00:09:34 ago<br>0x3fbd4339cffff9<br>0xcb2c3e62f3ad.<br>To.<br>From<br><b>Public</b><br>TxnHash 0x06d6041c8bd281b69da379e97d4276502067b5c87611a971add39.<br>(↓<br>0.044314                                                                             |

**Figure 16. Quorum interface, Blocks are on the left and Transactions are on the right.**

## <span id="page-53-2"></span><span id="page-53-1"></span>5.2.3 Core Blockchain-as-a-Service Standards Testing

The Blockchain-as-a-Service solution of the Critical-Chains project depends on the functioning of three independent components – the Quorum blockchain network dedicated to the project, the KSI Blockchain service, and a PostgreSQL database instance.

As all these components are already mature and tested, we perform only basic tests to verify that the services provided by these components are indeed available from the production environment. When the basic validation request receives an expected response, we assume these components are working properly and focus on the validation of the Quorum Integrity functionality.

To validate the availability of the baseline functionality, three sets of tests are performed. First, the availability of the Quorum network is tested with the following steps:

![](_page_53_Picture_11.jpeg)

#### <span id="page-54-0"></span>**Table 13. Availability of the Quorum network**

![](_page_54_Picture_164.jpeg)

Second, the basic availability of KSI Gateway is tested with the following steps:

#### <span id="page-54-1"></span>**Table 14. Availability of KSI Gateway**

![](_page_54_Picture_165.jpeg)

Third, the PostgreSQL database should be available. To validate it is the case, the following test is performed:

#### <span id="page-54-2"></span>**Table 15. Availability of the PostgreSQL Database**

![](_page_54_Picture_166.jpeg)

When the tests described above succeed, we will assume the preconditions of the Quorum Integrity solution are fulfilled and the testing of the Quorum Integrity solution can proceed. The code implementing the Quorum Integrity solution is covered with unit tests which are executed during the development and CI/CD process. It is not necessary to re-run these tests in the production environment.

### *5.2.3.1 KSI Standards and Testing*

Before starting the tests of Quorum Integrity, it is recommended to perform the test steps described in Section 5.2.3 to ensure the dependencies are available and to simplify the troubleshooting process in case of potential issues.

![](_page_54_Picture_13.jpeg)

![](_page_55_Figure_2.jpeg)

**Figure 17. Flow of events, followed by tests**

<span id="page-55-0"></span>As the Quorum Integrity solution consists of two parts – quorum-signer and quorum-verifier, these parts are tested separately. The functioning of these applications is described in the sequence diagrams shown in Figures 10 and 11, respectively.

#### <span id="page-55-1"></span>**Table 16. Quorum-signer Test**

![](_page_55_Picture_138.jpeg)

![](_page_55_Picture_7.jpeg)

![](_page_56_Picture_175.jpeg)

Accordingly, the Figures 18, 19 and 20 show the steps of the test. The tests start with new block generation in the Quorum Blockchain. On the Figure 18 the docket import script can be seen. Red log shows new block and parent code. Also, Docket import code is next. The Log shows three new block generations.

![](_page_56_Picture_4.jpeg)

**Figure 18. Transaction script test (new block generated, docket imported).**

<span id="page-56-0"></span>In Figure 19, a search with the ID code finds the hash that shows the docket is available.

![](_page_56_Picture_7.jpeg)

| 回                                                                                | andres@GT-1000393: ~/work/critical-chains                                                                                                    | $\alpha$ | $\equiv$ x |  |
|----------------------------------------------------------------------------------|----------------------------------------------------------------------------------------------------|----------|------------|--|
| "resultGeneratedAtTime": "2021-04-28T08:17:30.572+0000",<br>"dockets": [         |                                                                                                    |          |            |  |
| "id": "6b0ad2f5-cf00-3aab-87a1-62221d0dd7c0"<br>"docketType": "OuorumIntegrity", | "content": " <docket id='\"xdal\"' version='\"1.0\"' xmlns='\"urn:gt:names:xdal\"'><metadata><dataid>CriticalChainsGtDev</dataid><dockettype>QuorumIntegrity</dockettype>aData&gt;<customproperties><customproperty><key>Quorum.BlockHash</key><value>0x862d609495536d57f942d868b41ae70fc2acd6d4026299cd044cdd3e2ae88d0e</value></customproperty><customp< th=""><td></td><td></td><td></td></customp<></customproperties></metadata></docket>                                                                                                    |          |            |  |
|                                                                                  | roperty> <key>Ouorum.ParentBlockHash</key> <value>0xbdc8181f7467f6cdea4ba1df59339dfa8d83194dfba3df849475e8cf1bd08b56</value> <dockets><dockets><dockets><br/>tid=\"xdal\" version=\"1.0\"&gt;<metadata><dataid>CriticalChainsGtDev</dataid>CocketType&gt;QuorumIntegrity</metadata><customproperties><customproperty><key>Quorum.<br/>BlockHash</key><value>0xbdc8181f7467f6cdea4ba1df59339dfa8d83194dfba3df849475e8cf1bd08b56</value></customproperty><customproperty><key>Quorum.ParentBlockHash</key><value>0x5a<br/>b6b20fe7793978afac0b9e093f2b30f1bc8404eb3ef3aa3a00150741af6893</value></customproperty></customproperties><dockets><docket id='\"xdal\"' version='\"1.0\"'><metadata><dataid>Crit</dataid></metadata></docket></dockets></dockets></dockets></dockets> |          |            |  |
|                                                                                  | icalChainsGtDev <dockettype>QuorumIntegrity</dockettype> <customproperties><customproperty><key>Quorum.BlockHash</key><value>0x5ab6b20fe7793978afac0b9e093f<br/>2b30f1bc8404eb3ef3aa3a00150741af6893</value></customproperty><customproperty><key>Quorum.ParentBlockHash</key><value>0x44958e88786ca25d2dd536e550214511a67b4ace4a98c5c97ee9b1<br/>35bfb80ca1</value></customproperty></customproperties> <signature><keyinfo><identitychain><identity><clientid>GT</clientid><machineid>ANe2:0</machineid></identity><lidentity><c<br>ClientId&gt;GT<machineid>ASe2-0:1</machineid><identity><clientid>tryout2</clientid><aachineid>ALe2-1-2:17</aachineid></identity><clientid>ot.V68</clientid></c<br></lidentity></identitychain></keyinfo></signature>                     |          |            |  |
|                                                                                  | wSf <machineid>ot.V68wSf:1</machineid> <inputhash>01751A8BB7A3F21A7BB91945A4C1FFE34A36B40259764B1693989198B2E5F220E4</inputhash> <signedat<br>&gt;1619595513<signaturevalue>iAAHOIgBAGcCBGCJEPkDAOsDAfcDARMDATMDAOMFIOF1Gou3o/Iae7kZRaTB/+NKNrOCWXZLFpOYkZiv5fIg5AYBAOcqBCh+AOFhCm90LlY2OHdTZgBiDG90LlY2O<br/>HdTZjoxAGMAZAcFwQN3Nk/DiAEA+AIEYIkQ+QMBCwMB9wMBEwMBMwUhAaKqkgqZLU1lI549KC0PZe2ywo3fDJPkI+b29jU2uWtiBgEBByoEKH4CAQFhCHRyeW91dDIAYgxBTGUyLTEtMjoxNwBjARBkBwXBA3c3l7IHIwIhAdXwWN<br/>SzhNh7iLcMb08VlxKkmaSgphJJz01RHIGKZIApCCMCIQGKM8TEYWjjjswUcXk6/0fvNNOI+Ntoefnf/FxZc/YwaggjAiEBodRxLKw/jKO/NkXXdbCuik0H1t5pYoGztMBlyt1b404HIwIhAVgc/83sF03QyGFWn+zJQtwofqPqgxs</signaturevalue></signedat<br>                                                                   |          |            |  |
|                                                                                  | 76cE/88C3WwSEiAEAyAIEYIkO+OMBCwMB9wMBEwUhAQZFR39ty9hJJatxVe45Md3lRH5CkMzJYJpGvh24IYptBgEBByIEIH4CAOFhA@dUAGIJQVNlMi0wOjEAYwECZAcFwQN3PYcXByMCIQGXiRaCI69i9k1rBUht2T39tWRAG+On<br>qOroh8cILUeBXAgjAiEBFTQrRzYMO9jncCrnx2GACDM5Wf1+AQGD933Ud+nQ9YsIIwIhAdkTMT8hpz1M/9QRwmpAwpVGWcl7ok0aEAjx5ud+xieziAEBNQIEYIkQ+QMBCwMB9wUhAf5srT09GYHSzrUZGBG9SmiGPiUSXA1JUJNnQ<br>LjLLG+XBgEBByAEHn4CAQFhA0dUAGIHQU5lMjowAGMBBmQHBcEDdz240wcmAQEBAiEBjJFkok52FzC5cg32yjJRstxOvvjKWXbFAhOtaa87/U0HIwIhAfDkrnwOOcFiw7PKfPZQgbBiYy6LX1yaBrMGtkqmHfkcCCMCIQGjVNCts/<br>ZUfhrzRoMJ8DFAD1oeVNkMOEwBg4R6xwvplQcjAiEB361saVjdooO9Uh2X395zAlggkDzRXS9LqurmSpgQSogHIwIhAa+8vHKR7w694bEIfTAYMHXai7yHo9pLreGCaGd97YFnByMCIQF8fiRPO9Rzk82Pt8O6LD0gGgRcneZHTJP                                               |          |            |  |
|                                                                                  | 5eUJNvh00GqeCCMCIQHaOaUCu83b9Fx/DOw7G2Lsj9cIZrURL3KrLoaDiMt16ogCAdMBBGCJEPkCBGCJEPkFIQGR3Pz8Aprs3RDlCFPf16ahjiN6I9lE24+RJ5jS23MnTwghAbk0VvQhQf6FCqy59z37XMaPy7ImmooLFCV9nXSyh<br>LpiCCEBF7WNrSjXD/PgHtf0MN3FCVWfdVv4O2ZBqH3QRQKihtsIIQEwSxjj8+Hmmx3SsIHyuyYgmybsSSXLEVWGxQtOrDVKngghAe7HN0PBy4oY6jCpLgDNEfn/4Tzvr58/Phwr27WdHU6GCCEBbkoRUUD6vaT5xxvhZvuiV+3u4O<br>9ra0B647fbOnRn/WUIIQGDtVsuE57s3GXVobj1omhOOQUeoREC1pTgX+LkhmgkvAghAS+8cbzbgOedOPhoxSraSUGC+p4GuqdLKUmgnrYXLqwkCCEBDezjhMFe206bdzpOIlndAd+S50zLr9dzLSO6jBmAwicIIQHEPfYzcr2+Qf2                                                                                                    |          |            |  |
|                                                                                  | nBtDqFYNq01EIx1//ZlTclvbl4+tp2gghATf0F0A6bhGTFY2gcrWKUnAXjffZ//fusEB3LaLltSOkCCEBWlZaTLcarx8Utxgb4+iSpm04+3Gw/qTNu8H9Sq3D4OAIIOG7RP02pfPN7ntcbf0mCYoJ41MzW2Ap8Ud1AliKfie+AIgF<br>AVEwKOIEYIkO+OOhAa7holjDzLK+izoUOrEUTHCqO/Xtz/49OhKab94HrEuegAsBIgEWMS4yLjg0MC4xMTM1NDkuMS4xLjExAIACAOAXnx+x+A0n3WYqTYx550X/nLl+b1Oa07J/+LwQiUuH3Uv9yDT5M23HBp40hfkjcs+ELD257<br>MqLvSYQjUZ2MJBqznviPgW0hlz2QdQIVvfADSA+kWEl+z5Fvl+jX6r+mZiN3TymOaJHwINae9ITG8orqzugwInWZSBRHHEppg/TjqD87yhwd/Tz7McSwupkVSsmti0Ed5oX5Slv0U7aM26s3kK9aGL2pqSwUJc+oAtpZmQFfB6N2v                                                                                                    |          |            |  |
|                                                                                  | JEeb12HaUZjd9wlUcFSRGgvmdLtVwevDKr4rdxDT72bCUraVz2EsC1iz0GaQb1Y5C6G21hI0seIgoD0GSR8toB6P2FjQJCy35UAwRi/5iQ> <signature><keyinfo<br>&gt;<identitychain><identity><clientid>GT</clientid><machineid>ANe2:0</machineid></identity><clientid>GT</clientid>GTGT<machineid><clientid>GT</clientid>GT<machineid><machineid>&gt;<clientid>tryout2</clientid><machineid>ALe2-1-2:16</machineid><clientid>ot.V68wSf</clientid>ot.V68wSf;1clientId&gt;ct/MachineId&gt;&gt;<!--<br-->n&gt;<inputhash>01A884E1048C3FB041B9303DF4E999A1BB01913D7D0D06022489580735DCF5F3B4</inputhash><signedat>1619595872</signedat><signaturevalue>iAAGsogBAGcCBGCJEmADAQsDA</signaturevalue></machineid></machineid></machineid></identitychain></keyinfo<br></signature>                                  |          |            |  |
|                                                                                  | SUDAVEDAR0DAQMFIQGohOEEjD+wQbkwPfTpmaG7AZE9fQ0GAiSJWAc13PXztAYBAQcqBCh+AQFhCm90LlY2OHdTZgBiDG90LlY2OHdTZjoxAGMAZAcFwQOMpRxFiAEA1gIEYIkSYAMBCwMBJQMBUQMBHQUhASPi6Uw3zRqTJ09qKT<br>C+1UY735EZUGfzZk+1TMpghyMYBgEBByoEKH4CAQFhCHRyeW91dDIAYgxBTGUyLTEtMjoxNgBjAQlkBwXBA4ymm/sIIwIhAQvl9TMUPtvjkqTImaFL/GJrTOeQwo7HFt/FrAePmSqoByMCIQFlcYCHpRK1X2d9uKAdmgdRkXTPDuj<br>OPa+x9n7F1NzRSgcmAQEBAiEBizaORf7ObXTO+zMPUrNSdHO+CUjLKYVUZRTBBGIOu1OIAOESAgRgiRJgAwELAwElAwFRBSEBzJIWObExRMisDMmng1kwYzCSOVY/2vBkKYmB6VvzA34GAOEHIgOgfgIBAWEDR1OAYglBU2UvLTA6<br>MQBjAQNkBwXBA4ysnw8IIwIhAQeI0M7FtJXhmBHGMQdT185CrXgQYBwlTmMy1NtdzNB7CCMCIQH8nyOG9mNrq0ed10USMWUUZAxrlPNlopRAW0yw3DxDoQgjAiEB0rwGpkYOlwRAvBAhFIiv70540pHHz3DYb4ADr77jjH8HIwIhA                                               |          |            |  |

**Figure 19. Docket query positive results (hash).**

<span id="page-57-0"></span>In conclusion we must check that the docket is saved to the database, to the right table. As an instance the data tables created for docket case (docketcase, docketrelation, docketstats, flyway\_schema\_history, routing, and signer) can be found in Figure 20.

| Schema<br>Name<br>Owner<br>Type<br>  public<br>docketcase<br>table   quorum_integrity<br>  public  <br>docketrelation<br>table   quorum_integrity<br>public<br>docketstats<br>table<br>quorum_integrity<br>public<br>flyway_schema_history<br>table<br>quorum_integrity<br>public<br>table<br>quorum_integrity<br>routing<br>public<br>table   quorum_integrity<br>signer<br>$(6$ rows) | quorum_integrity=# \dt<br>List of relations |  |  |  |  |  |  |  |
|----------------------------------------------------------------------------------------------------|---------------------------------------------|--|--|--|--|--|--|--|
|                                                                                                    |                                             |  |  |  |  |  |  |  |
|                                                                                                    |                                             |  |  |  |  |  |  |  |

**Figure 20. Database (docket case 6 tables, PostgreSQL), that Docket Broker is using.**

### <span id="page-57-1"></span>*5.2.3.2 Quorum Blockchain Standards and Testing*

The testing setup of the Quorum blockchain environment is based on Quorum Maker, which is a tool used to manage the network and create any number of nodes of various configurations dynamically with reduced user input.

The tool provides the following benefits:

- An easy interface to create and manage the Quorum Network
- A modern UI to monitor and manage Quorum Network
- A Network Map Service to be used for identifying nodes and self-publishing roles.
- Block and Transaction Explorer
- Smart Contract Deployment
- Email Notifications
- Simplified testing

![](_page_57_Picture_17.jpeg)

To see a full response of the network, after creating the project and setting up the nodes, we changed to the directory just created and ran "\$ docker-compose up" to bring up the network. After this command, we saw each node coming up and node managers for each node getting started. Once the activities stopped, we had a confirmation that we had a fully functioning Quorum Network running. This process can be viewed in Figure 21.

| Creating node1<br>Creating node2<br>Creating node3 | 09:32 \$ docker-compose up                                                                                                   |
|----------------------------------------------------|----------------------------------------------------------------------------------------------------|
|                                                    |                                                                                                    |
| Creating node5                                     |                                                                                                    |
| Creating node4                                     |                                                                                                    |
|                                                    | Attaching to node1, node3, node4, node5, node2                                                                               |
| node1                                              | Starting Node Manager                                                                                                    |
| node1                                              | {"level":"info","msq":"Node Manager listening","port":":22004","time":"2018-06-06T13:32:08Z","url":"http://localhost:22000"} |
| node3                                              | Waiting for Node 1 to deploy NetworkManager contract                                                                         |
| node4                                              | Waiting for Node 1 to deploy NetworkManager contract                                                                         |
| node1                                              | {"level":"info","msq":"Deploying Network Manager Contract","time":"2018-06-06T13:32:09Z"}}                                   |
| node5                                              | Waiting for Node 1 to deploy NetworkManager contract                                                                         |
| node2                                              | Waiting for Node 1 to deploy NetworkManager contract                                                                         |
| node3                                              | Starting Node Manager                                                                                                    |
| node3                                              | {"level":"info","msg":"Node Manager listening","port":":22004","time":"2018-06-06T13:32:14Z","url":"http://localhost:22000"} |
| node4                                              | Starting Node Manager                                                                                                    |
| node4                                              | {"level":"info","msq":"Node Manager listening","port":":22004","time":"2018-06-06T13:32:14Z","url":"http://localhost:22000"} |
| node <sub>5</sub>                                  | Starting Node Manager                                                                                                    |
| node5                                              | {"level":"info","msq":"Node Manager listening","port":":22004","time":"2018-06-06T13:32:15Z","url":"http://localhost:22000"} |
| node <sub>2</sub>                                  | Starting Node Manager                                                                                                    |
| node2                                              | {"level":"info"."msq":"Node Manager listening"."port":":22004"."time":"2018-06-06T13:32:15Z"."url":"http://localhost:22000"} |

**Figure 21. Quorum Nodes first activities**

<span id="page-58-0"></span>After the network setup and first response, we performed several transactions including smart contract deployment and tests (described in the following section) to confirm the reliability of the implemented network. This can be viewed in Figure 22.

![](_page_58_Figure_6.jpeg)

**Figure 22. Critical-Chains Quorum Maker interface**

<span id="page-58-1"></span>More tests and evaluation on Quorum high performance will be conducted in the future in order to confirm the significant advantage of this network. At the current time and with a basic implementation, we can say that Quorum can carry out more than 100 transactions per second, making Quorum the preferable choice for financial institutions.

![](_page_58_Picture_9.jpeg)

## <span id="page-59-0"></span>5.2.4 Smart Contract Standards and Tests

Smart contracts are immutable, verifiable, and autonomous pieces of code that can be deployed and run on blockchain networks Ethereum-like. Due to the immutability nature of blockchain, no change is possible on a deployed smart contract or a verified transaction. On the other hand, at the current time there are \$50.102B (Defi Pulse Index) carried out by smart contracts locked in DeFi, and hence, a faulty smart contract can lead to a huge monetary loss. Therefore, it is important for smart contract developers to fully test and check the correctness of their code before deploying it on the blockchain. In this sense, smart contract testing is important for the following reasons:

- Tests validate behaviours within the smart contract. They give confidence that your code performs in the ways intended and does not mis perform.
- When developing, tests provide assurance that newly added code does not have unintended side effects or regressions. As new logics increase, a passing test suite helps to confirm that any previous functionality is broken.
- A good test suite simplifies refactoring saving time in debugging. When an unexpected error appears, a test suite enables many potential causes. to be immediately ruled out.

There are different ways to test smart contracts and the main categories are:

- Unit tests are simple tests that verify a single behaviour or component within your code. A well written unit test is quick to execute and provides a clear picture of what went wrong when it fails.
- Integration tests are more complex tests that validate interactions between multiple components. For smart contract testing this can mean interactions between different components of a single contract, or across multiple contracts.

After the deployment of pilot smart contracts, we performed several unit tests using Remix IDE for the following reasons:

- Simple: Each unit test should evaluate a single behaviour. When a test fails it should be immediately obvious why. It is better to write many short tests with a single assertion, than one long test with many assertions.
- Repeatable: A unit test should always produce the same result, as long as the code being tested has not changed. Tests should never be influenced by some uncontrollable parameter. This is important so that when a test fails, it can be repeated, and the result observed to help discovered the issue.
- Isolated: Tests should not depend upon or affect other tests
- Fast: Unit tests should be written with speed in mind, also, running quick test suites ensure rapid feedback.

Remix IDE is an integrated development environment that supports the development, deployment, and testing of smart contracts for Ethereum-like blockchains. The IDE can be run online in a web browser or as a standalone cross-platform desktop application. The documentation for Remix IDE is available online. Remix IDE is targeting smart contract development in the Solidity programming language, and it is extendable via a plugin framework.

The main steps to test smart contracts with this tool are represented in Figures 23, 24, 25, 26 and 27:

![](_page_59_Picture_17.jpeg)

![](_page_60_Picture_2.jpeg)

![](_page_60_Figure_3.jpeg)

<span id="page-60-0"></span>![](_page_60_Figure_4.jpeg)

<span id="page-60-1"></span>![](_page_60_Figure_5.jpeg)

![](_page_60_Picture_6.jpeg)

![](_page_61_Picture_39.jpeg)

**Figure 25. Remix IDE transaction**

<span id="page-61-0"></span>![](_page_61_Picture_40.jpeg)

<span id="page-61-1"></span>![](_page_61_Picture_41.jpeg)

#### **Figure 27. Transaction confirmation on Quorum Maker**

<span id="page-61-2"></span>![](_page_61_Picture_7.jpeg)

# <span id="page-62-0"></span>5.3 Test Error Matrix

This section presents the errors that occur during Conformance Testing. The error matrix identified the relevant fixes that needed to be made for both Critical-Chains applications and/or web services.

#### <span id="page-62-2"></span>**Table 17. Test Error Matrix**

![](_page_62_Picture_275.jpeg)

# <span id="page-62-1"></span>6 **Conclusions**

This deliverable, D3.11, "Joint report on Conformance Analysis, Linking, Mapping, and Synchronisation", has presented the design and development of a Blockchain-based infrastructure integrating components for the Critical-Chains solution stack and has validated the developed services, applications, and infrastructure and their compliance in the targeted deployment context.

The blockchain components for the distributed ledger mechanism, smart contracts, and integrity mechanism are presented within the linking, mapping, and synchronisation perspectives. Functionally, the deliverable has delivered the design and development aspects of a tailored blockchain key solution for enhanced access control, authentication, authorisation management, and privacy-preserving user input solution.

Finally, a series of test activities were conducted in order to determine the extent to which the developed services, applications, and infrastructure are compliant with the project requirements.

![](_page_62_Picture_10.jpeg)

# <span id="page-63-0"></span>**7 References**

- Coindesk. 2020. *What Is Ethereum.* 3 December. https://www.coindesk.com/learn/ethereum-101/what-isethereum.
- Coindesk. 2020. *How Do Ethereum Smart Contracts Work.* 20 December. https://www.coindesk.com/learn/ethereum-101/ethereum-smart-contracts-work.
- Ethereum, Kevin Ziechmann. 2021. "Transactions." *Ethereum Org.* 30 March. https://ethereum.org/en/developers/docs/transactions/.

Nakamoto, Satoshi. 2009. "Bitcoin." *Bitcoin Org.* https://bitcoin.org/bitcoin.pdf.

- Yiu, Neo C.K. 2021. "An Overview of Forks and Coordination in Blockchain Development." February.
- Davies. 2020. *How do nodes work on a blockchain network.* https://www.daviescoin.io/blog/how-do-nodeswork-on-a-blockchain-network.
- Hasan, Omar, L. Brunie, and E. Bertino. 2021. "Privacy Preserving Reputation Systems based on Blockchain and other Cryptographic Building Blocks: A Survey."
- Parity Technologies. 2017. "Parity: Fast, light, robust Ethereum implementation."
- Wood, Gavin. 2015. "Proof of Authority Private Chains."

JP Morgan. 2016. "A permissioned implementation of Ethereum supporting data privacy."

Ether Nodes. 2021. *Ethereum Mainnet Statistics.* 23 06. https://www.ethernodes.org.

**\*\*\*\*\*\*\*\*\*\*\*\*\*\*\*\*\*\*\*\*\*\*\*\*\*\*\*\*\*\*\*\*\*\*\*\*\*\*\*\*\*\*\*\*\***

![](_page_63_Picture_15.jpeg)